## UNIVERSIDADE FEDERAL DE ITAJUBÁ-UNIFEI

## PROGRAMA DE PÓS-GRADUAÇÃO EM ENGENHARIA DE ENERGIA

CLÁUDIO ABIAR LOURENÇO

# DESENVOLVIMENTO DE BANCO DE DADOS PARA SISTEMAS DE ABASTECIMENTO DE ÁGUA VISANDO EFICIÊNCIA HIDROENERGÉTICA UTILIZANDO SOFTWARES R E EPANET

Itajubá - MG

2022

## UNIVERSIDADE FEDERAL DE ITAJUBÁ – UNIFEI

## PROGRAMA DE PÓS-GRADUAÇÃO EM ENGENHARIA DE ENERGIA

CLÁUDIO ABIAR LOURENÇO

# DESENVOLVIMENTO DE BANCO DE DADOS PARA SISTEMAS DE ABASTECIMENTO DE ÁGUA VISANDO EFICIÊNCIA HIDROENERGÉTICA UTILIZANDO SOFTWARES R E EPANET

Dissertação submetida ao Programa de Pósgraduação em Engenharia de Energia da Universidade Federal de Itajubá, como requisito parcial para a obtenção do título de Mestre em Engenharia de Energia.

Área de Concentração: Engenharia de Energia.

Orientador: Prof. Dr. Fernando das Graças Braga da Silva.

Itajubá- MG

## UNIVERSIDADE FEDERAL DE ITAJUBÁ

# DESENVOLVIMENTO DE BANCO DE DADOS PARA SISTEMAS DE ABASTECIMENTO DE ÁGUA VISANDO EFICIÊNCIA HIDROENERGÉTICA UTILIZANDOSOFTWARES R E EPANET

Exame de defesa \_\_\_\_\_\_\_\_\_\_\_\_\_\_em 26 de julho de 2022.

## BANCA EXAMINADORA:

Orientador: Prof. Dr. Fernando das Graças Braga da Silva. Universidade Federal de Itajubá – UNIFEI

 $\mathcal{L}_\text{max}$  and the contract of the contract of the contract of the contract of the contract of the contract of the contract of the contract of the contract of the contract of the contract of the contract of the contrac

Examinador: Dr. Frederico Fábio Mauad Universidade de São Paulo – USP

\_\_\_\_\_\_\_\_\_\_\_\_\_\_\_\_\_\_\_\_\_\_\_\_\_\_\_\_\_\_\_\_\_\_\_\_\_

Examinador: Dr. Ivan Felipe Silva dos Santos Universidade Federal de Itajubá – UNIFEI

 $\mathcal{L}_\text{max}$ 

Dedico esse trabalho aos meus pais que sempre me mostraram a importância do estudo para o desenvolvimento intelectual e aperfeiçoamento pessoal.

#### AGRADECIMENTOS

À minha esposa e aos meus filhos, por sempre me apoiarem.

Ao professor orientador, Fernando das Graças Braga da Silva, por sua paciência, confiança, disponibilidade e atenção no desenvolvimento deste trabalho.

Aos membros da banca examinadora.

À UNIFEI, por ter me proporcionado essa oportunidade.

À Redecope Finep - MCT (0983/10), pelo projeto de desenvolvimento de tecnologias e procedimentos eficientes para gestão hidroelétrica em sistemas de abastecimento de água. Os autores também agradecem à Fapemig, pelo Programa Pesquisador Mineiro PPM- 00755-  $16$  e PPM  $-$  -0633-11.

Agradecimentos também ao NUMMARH – Núcleo de Modelagem e Simulação em Meio Ambiente e Recursos e Sistemas Hídricos e ao LHC (Laboratório de Hídrica Computacional).

Aos meus amigos que me acompanharam no decorrer desta jornada acadêmica. Minha sincera gratidão a todos.

"A mais honrosa das ocupações é servir o público e ser útil ao maior número de pessoas".

Montaigne.

#### RESUMO

Atualmente muitos sistemas de abastecimento de água, coletam e monitoram dados diariamente, dentre os quais, podem-se destacar valores de níveis de reservatórios, pressões e demandas, além de dados elétricos de consumo. Os dados gerados se transformam em informações proporcionando o conhecimento necessário para direcionar o gestor no planejamento de ações e tomadas de decisões em geral. Complementarmente o R é um Software muito utilizado para análises estatísticas e recentemente em alguns trabalhos foi apresentada uma funcionalidade do R de acoplamento ao Epanet, como por exemplo: ARANDIA & ECK (2018), MACEDO (2020) e BARBEDO (2021) o que facilitou a análise de diversos cenários hidráulicos. Desta forma esta dissertação tem o objetivo de avaliar a potencialidade dos programas R e Epanet tem Banco de Dados de sistemas de abastecimento de água. Neste intuito considerou-se a metodologia em propor uma simulação de rede de distribuição de água teórica para avaliar cenários e resultados a partir do R. Após o acoplamento a rede proposta foi simulada variando-se os níveis do reservatório e das demandas em diversos cenários, assim, obtivemos vários resultados. Foi possível automatizar o processo de análise gerando tabelas, gráficos e dados estatísticos referentes à dispersão das demandas, pressões e vazões resultantes dos nós e dos trechos oriundos de cada variação de consumo e níveis de reservatório. Os resultados obtidos comprovaram a compatibilidade e praticidade do modelo matemático de distribuição de água projetada no *software Epanet simulada* e no software R.

Palavras-chaves: Análise estatística, banco de dados, Epanet, redes hidráulicas, simulação de redes, software R,

#### ABSTRACT

Currently, many water supply systems collect and monitor data daily, among which we can highlight values of reservoir levels, pressures, demands, in addition to electrical consumption data. The generated data becomes information providing the necessary knowledge to direct the manager to carry out actions and decision-making in general. In addition, R is a software widely used for statistical analysis and recently in some works, a functionality of R coupling to Epanet was presented, such as: ARANDIA and ECK (2018), MACEDO (2020) and BARBEDO (2021) fact that facilitates the analysis of various hydraulic scenarios. Thus, this dissertation aims to evaluate the potential use of R and Epanet in a database of water supply systems, for this purpose it was considered for the methodology to propose a theoretical water distribution network and evaluate scenarios simulation and the results from R.After coupling, the proposed network was simulated with the variation of the reservoir level and demands in several different scenarios, thus obtaining several results. It was possible to automate the analysis process, generating graphical tables and statistical data regarding the dispersion of demands, pressures and flows resulting in the nodes and in the stretches from each demand variation and reservoir levels that were stored. The results obtained proved the compatibility and practicality of the mathematical model of water distribution designed in the Epanet software simulated in the R software.

Keyboards: Statistical analysis, database, Epanet, hydraulic networks, network simulation, R software.

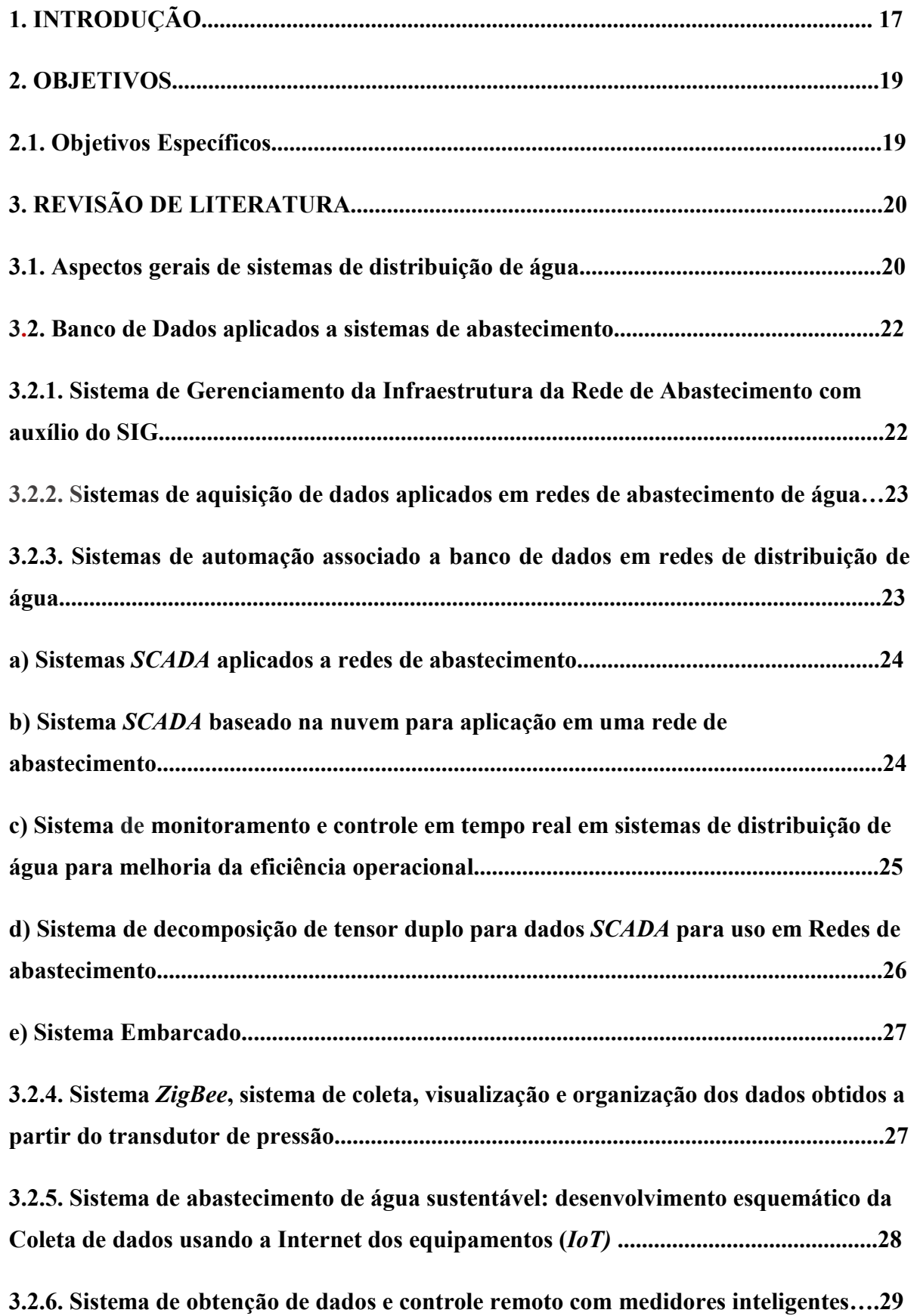

# SUMÁRIO

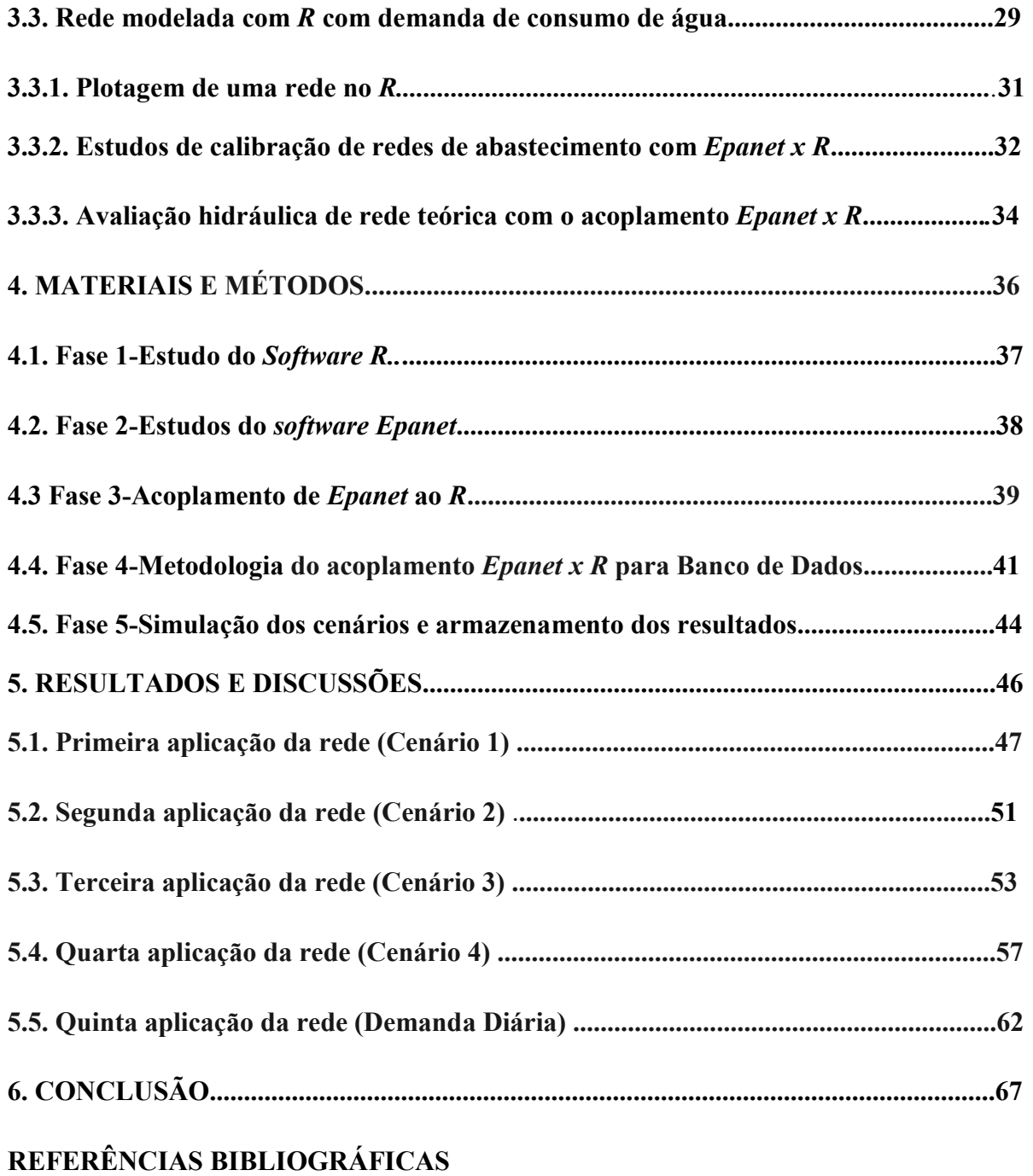

## LISTA DE FIGURAS

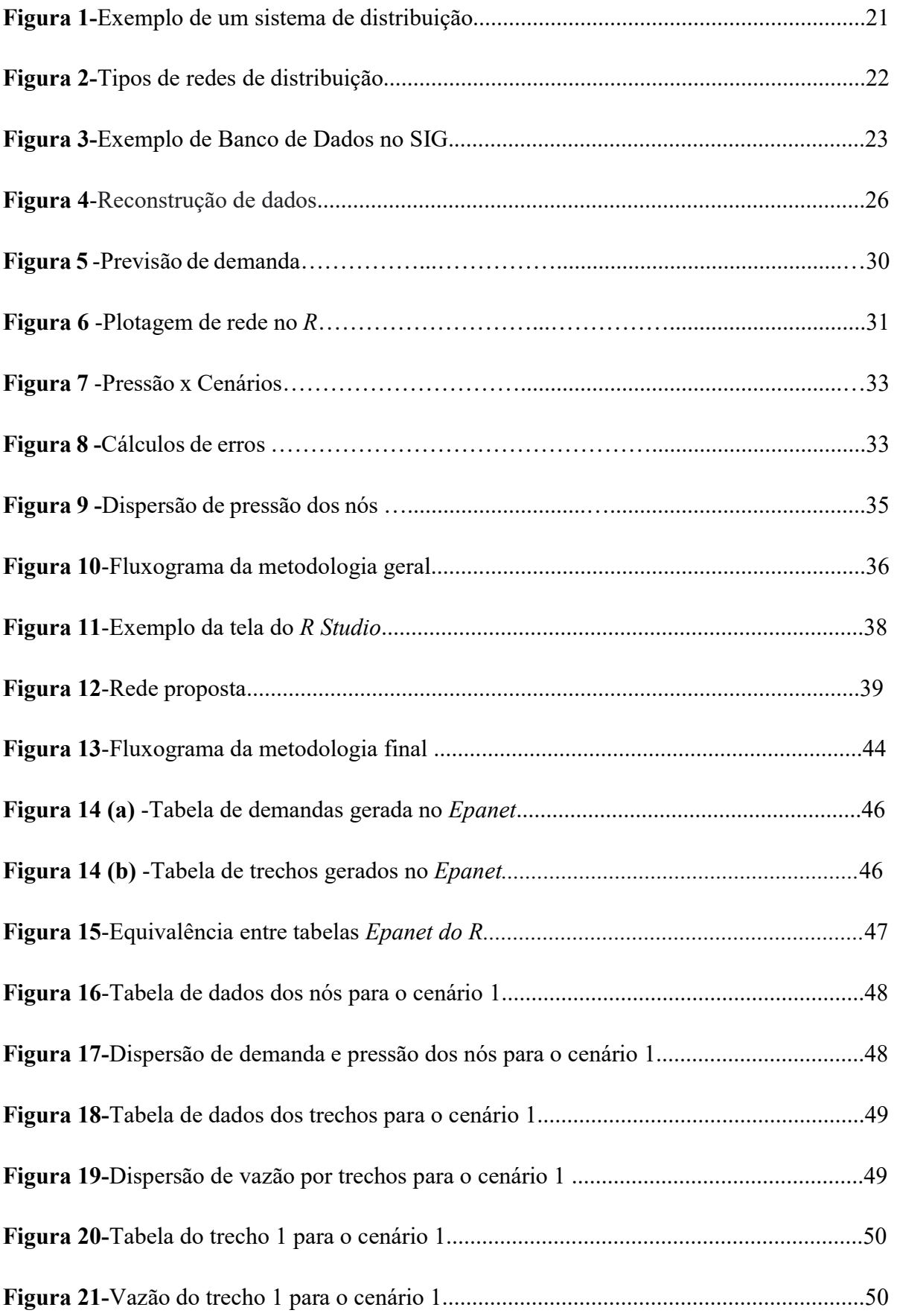

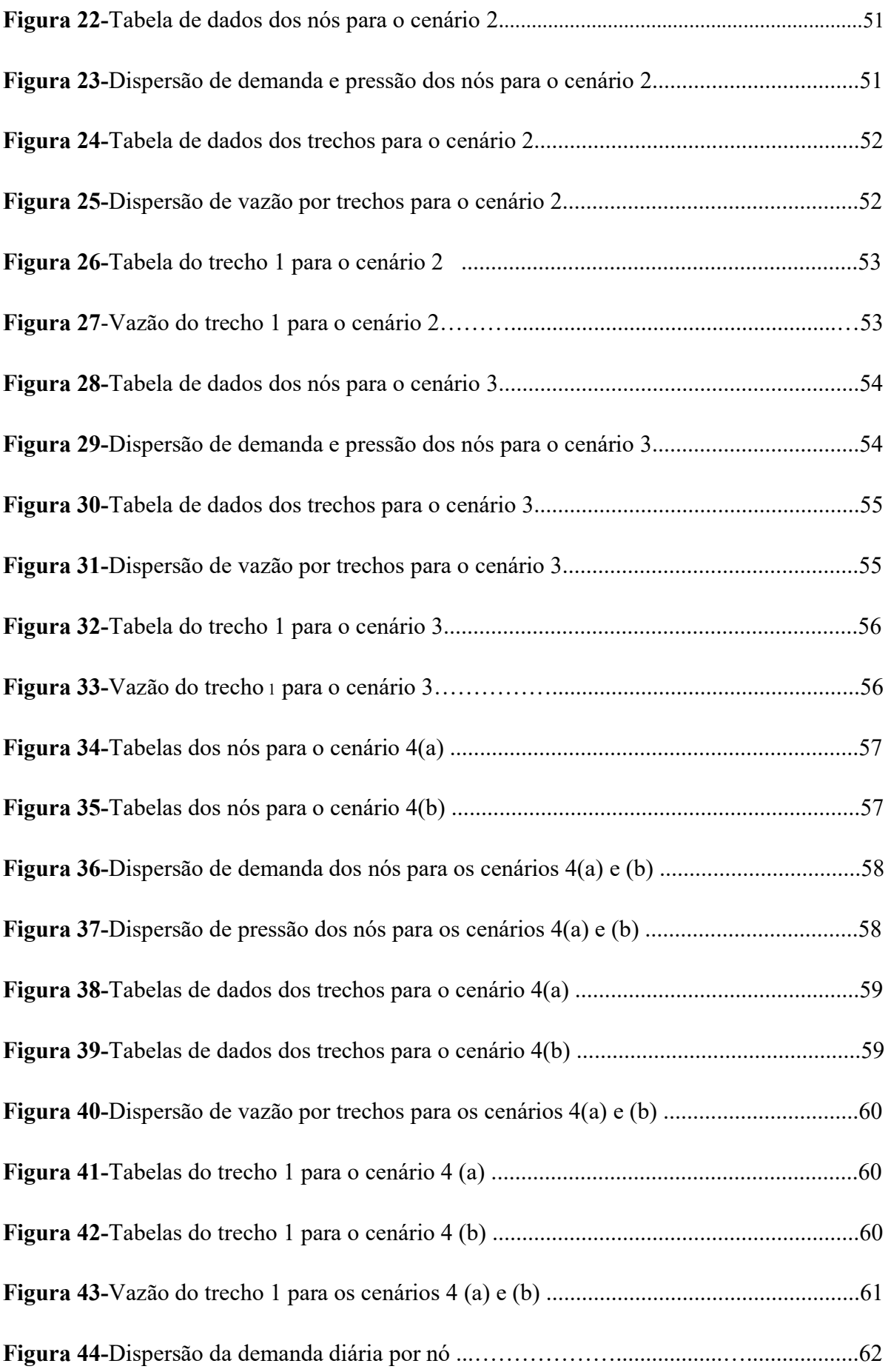

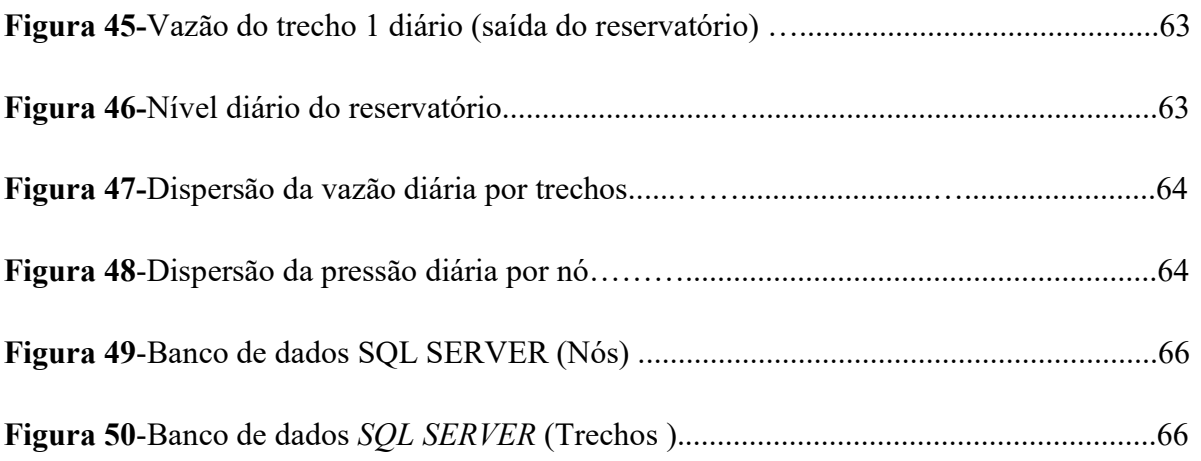

## LISTA DE TABELAS

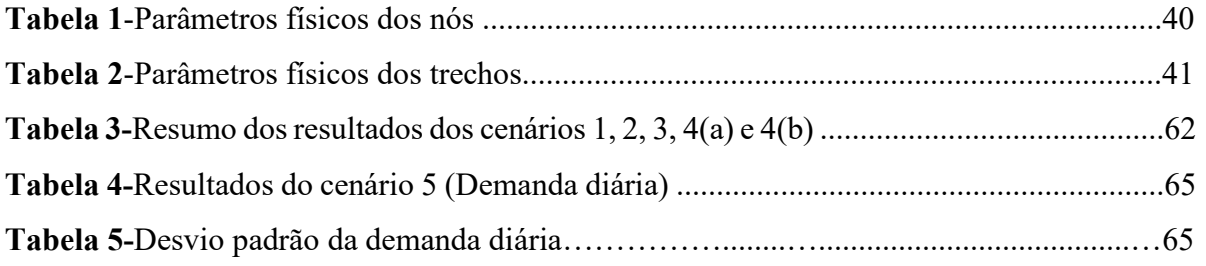

## QUADROS

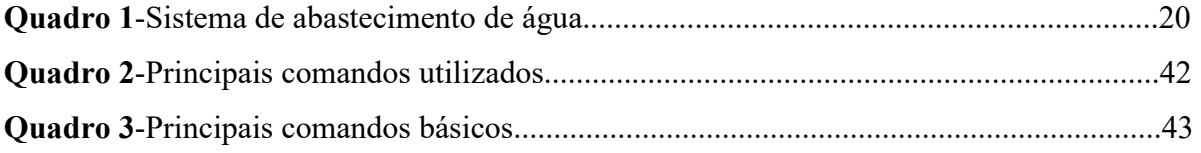

#### LISTA DE ABREVIATURAS E SIGLAS

- AMR Leitura Automática do Medidor
- DCL Camada de comunicação de dados
- EEAB- Estação elevatória de água bruta
- EEAT- Estação elevatória de água tratada
- ETA- Estação de tratamento de água
- Hardwares Parte física dos sistemas de informática
- IoT- Internet dos equipamentos
- MySQL- Sistema de gerenciamento de banco de dados
- RTM Controle da qualidade e quantidade da água por monitoramento em tempo real
- RTU- Unidade Terminal Remota
- SCADA Sistema de aquisição de dados
- SIG- Sistema de informação geográfica
- SQL -Linguagem de consulta estruturada
- TCP/IP- Conjunto de protocolos usados na comunicação de dados da internet
- TI Tecnologia da informação
- Web- Sistema de informações ligadas através de hipermídia
- WDS Sistemas de distribuição de água
- WSN- Sensores sem fio
- Sd- Desvio padrão
- Softwares Programas
- ZigBee sistema de coleta e visualização de dados

## 1. INTRODUÇÃO

Em sistemas de abastecimento de água, o controle de perdas é uma atividade operacional importantíssima constantemente aperfeiçoada por empresas de saneamento, pois o seu controle está diretamente relacionado a sua receita e despesas com energia, combustíveis, produtos químicos e mão de obra. Por se tratar de um recurso finito seu monitoramento torna-se imprescindível para a continuidade da humanidade.

Entender o comportamento da variação de consumo de água é de fundamental importância para soluções mais seguras e econômicas na gestão, operação, manutenção, ampliação e dimensionamento de sistemas de abastecimento. O ritmo ascendente populacional influência na complexidade desses sistemas. Assim, é primordial conhecer o comportamento do sistema de abastecimento por meio de informações devidamente compiladas que sirvam de subsídios para estudos de planejamento e controle operacional

Os Bancos de Dados são estruturas de suma importância utilizadas nos sistemas hídricos, pois geram históricos para serem utilizadas como conhecimentos por gestores na tomada de decisões e planejamentos futuros.

Os dados são coletados por sensores ao longo da rede de distribuição, transmitidos e processados por sistemas de hardwares e softwares. Este controle deve ser centralizado e seguro em uma plataforma web (Sistema de informações ligadas através de hipermídia) que permite a visualização dos dados adquiridos e o monitoramento através de acesso remoto e certificado. Esta interface (ligação física ou lógica entre dois sistemas) deve apresentar informações instantâneas sobre a operação da rede de abastecimento, auxiliando na tomada de decisões relativas ao atendimento de falhas a clientes em tempo hábil, contribuindo para a redução nos índices de perdas de água no sistema.

O Epanet e o R são softwares gratuitos, o Epanet foi desenvolvido para realizar simulações hidráulicas, o R permite a instalação de diferentes pacotes, de acordo com a área de estudo. Por se tratarem de duas ferramentas confiáveis, a utilização simultânea de ambos promove bons resultados.

Esta pesquisa visa o desenvolvimento de uma metodologia para banco de dados em sistemas de abastecimento de água utilizando o software R integrado ao software Epanet. A interface entre os programas foi elaborada para analisar uma rede hidráulica virtual produzida no software Epanet, com dados semelhantes a uma rede real, produzindo simulações com a variação do nível do reservatório e demandas, com o propósito de armazenar e analisar estatisticamente os dados da rede.

### 2. OBJETIVOS

O objetivo deste trabalho é desenvolver uma metodologia para suporte a banco de dados, que forneça elementos confiáveis para que um gestor de recursos hídricos possa armazenar, manipular e simular dados relevantes em seu sistema de abastecimento de água usando o acoplamento do software Epanet com o software R, visando a eficiência hidroenergética.

### 2.1. Objetivos específicos

 Propor uma rede teórica no Epanet para aplicação da metodologia de armazenamento e manipulação de dados, utilizando interface Epanet x R;

 Testar a eficácia da metodologia para o banco de dados tendo em vista a capacidade de armazenamento e manipulação de informações utilizando o Epanet x R;

Fazer análises estatísticas dos resultados.

### 3. REVISÃO DE LITERATURA

 O Brasil demonstra grande ineficiência na distribuição de água pelas várias regiões do país. De acordo com o Sistema Nacional de Informações sobre Saneamento (SNIS, ano base 2019), quase 40% (39,2%) de toda água potável captada não chega de forma oficial às residências.

 Segundo Heller, Pádua (2010, p. 615), a rede de distribuição é parte do sistema de abastecimento de água constituído por um conjunto de tubulações e acessórios, a fim de fornecer água potável a consumidores continuamente com qualidade, quantidade e pressão adequadas. O sistema é composto por captação, ETA, EEAB, EEAT, rede de tubulações, conexões e reservatórios como descrito no Quadro 1.

| Captação      | Rio, lago, poço                     |
|---------------|-------------------------------------|
| Redes         | Água bruta e ou água tratada        |
| Reservatórios | Água bruta e ou água tratada        |
| <b>ETA</b>    | Estação de tratamento de água       |
| EEAB          | Estação de bombeamento água bruta   |
| <b>EEAT</b>   | Estação de bombeamento água potável |

Quadro 1- Sistema de abastecimento de água.

Fonte-Autor (2022)

### 3.1. Aspectos gerais de sistemas de distribuição de água

 De acordo com TSUTIYA (2005), um sistema de abastecimento é composto por várias etapas até que a água chegue às torneiras dos consumidores:

●Etapa 1- A Captação é dimensionada e construída para funcionar em qualquer época do ano. Deve ainda permitir a retirada de água para o sistema de abastecimento em quantidade suficiente e com a melhor qualidade possível;

●Etapa 2- Na Estação de Tratamento de água ETA o tratamento da água é feito através de processos físicos, químicos e biológicos, exigidos por normas internacionais;

●Etapa 3- Estações Elevatórias de água bruta EEAB e tratada EEAT, possuem a função de deslocar a água para níveis mais altos, para um melhor abastecimento da rede hídrica;

●Etapa 4- Os Reservatórios de armazenamento têm a função de garantir o fornecimento de água sem interrupção, aliando equilíbrio às pressões existentes na rede de distribuição de água, assegurando assim a eficiência das estações elevatórias;

●Etapa 5- Rede de Distribuição é um componente do sistema de abastecimento de água, constituído por um conjunto de tubulações e acessórios, a fim de fornecer água potável (originada dos reservatórios), initerruptamente, com qualidade, quantidade e pressão adequadas. É de extrema importância que se tenha uma rede de distribuição de boa qualidade, prevenindo vazamentos e retrabalho. Verifica-se um exemplo completo de uma rede de distribuição ilustrado na Figura 1.

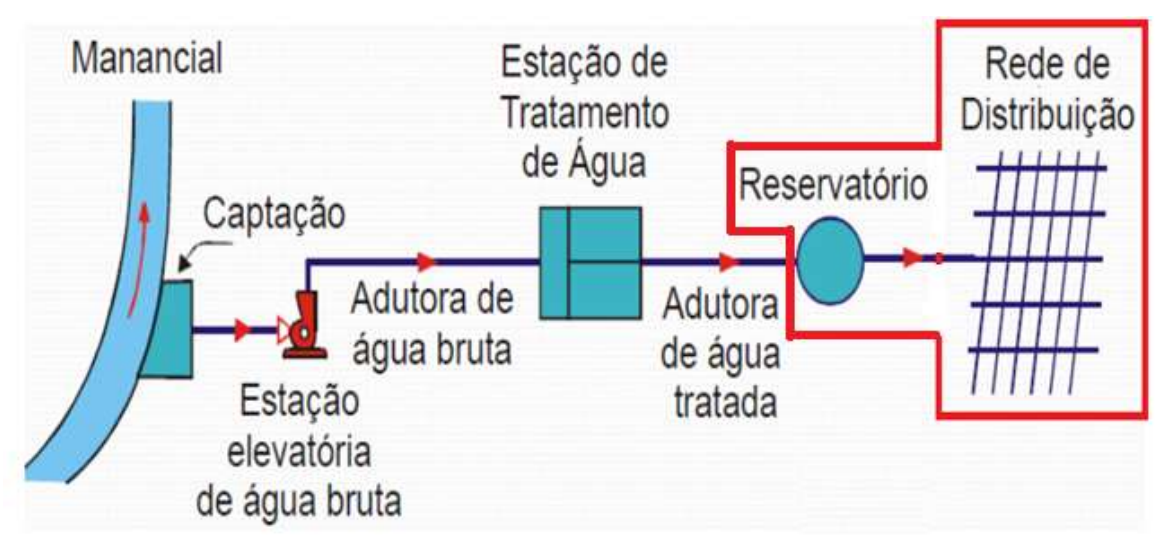

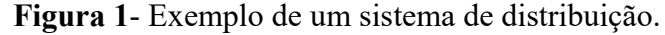

Fonte- Tsutiya (2005)

#### Tipos de redes de distribuição

Segundo FURUSAWA (2011) existem três tipos; ramificadas, malhadas e ou mistas como ilustrado na Figura 2:

- Ramificada: há um duto principal longitudinal que se ramifica para ambos os lados. Só há um percurso possível entre o reservatório e qualquer ponto da rede (escoamento unidirecional);
- Malhada: conjunto de tubulações que formam um circuito fechado, ou seja, fecham sobre si mesmos constituindo malhas. Permite escoamento bidirecional;
- Mistas: corresponde a configuração em que se misturam, numa mesma rede de distribuição, as duas configurações anteriores. Dessa maneira, é possível ocorrer escoamento unidirecional e bidirecional simultaneamente.

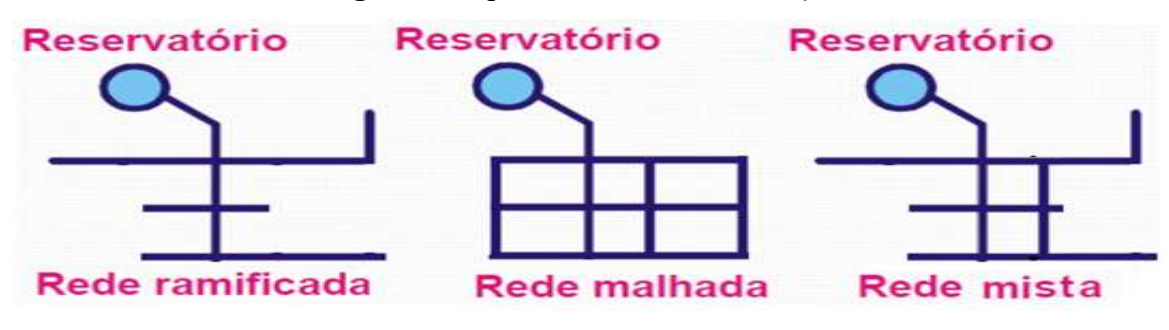

Figura 2- Tipos de redes de distribuição.

#### 3.2. Banco de Dados aplicado a sistemas de abastecimento

O banco de dados basicamente constitui uma estrutura com grande capacidade de armazenamento, através de uma ferramenta de busca, permite acessar as informações nele contidas de forma simples, organizada e possibilitando analises estatísticas (DATE, 2003).

O MySQL é um sistema de gerenciamento de banco de dados, que utiliza a linguagem padrão SQL responsável pela manipulação de registros em bancos de dados relacionais (MILANE, 2006).

O SGBD é o conjunto de programas de computador responsável pelo gerenciamento de uma base de dados (MILANE, 2006).

## 3.2.1. Sistema de Gerenciamento da Infraestrutura da Rede de Abastecimento usando o SIG (Sistema de Informação Geográfica).

O processo de modelagem teórica, estruturação e formas de armazenamento de um banco de dados SQL SERVER (gerencia dados para captação), começa pela sua localização espacial seguido de informações de suas características físicas como diâmetro, tubulações, bombas, testes de vazão, análises químicas e etc (PETTA et al., 2010). Exemplos de modelagem de Banco de Dados Geográficos é um conjunto de consultas espaciais que demonstram a potencialidade do sistema como uma ferramenta de apoio à decisão e análise. Existem diversas ferramentas de SIG disponíveis no mercado, a utilização do software (ArcView®), possui facilidade de importação de dados de outros sistemas, possibilidade de desenvolvimento de ferramentas de consulta e verificação dos dados (PETTA et al., 2010). Como SQL é possível criar as estruturas básicas de armazenamento, como tabelas e índices. Também há comandos específicos da linguagem para o controle e segurança relacionados a um banco de dados geográficos ilustrado na Figura 3.

Fonte-Autor (2022)

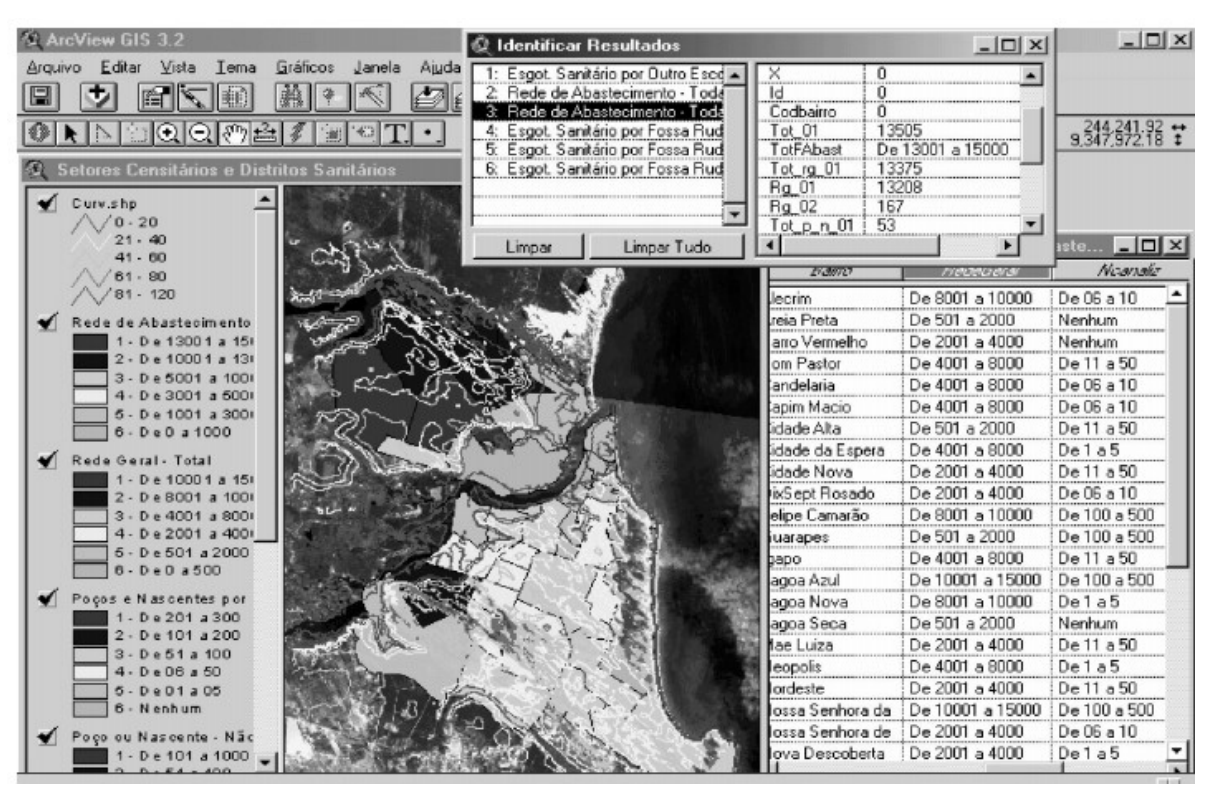

Figura 3- Exemplo de banco de dados no SIG.

Fonte- Petta et al (2010)

#### 3.2.2. Sistemas de aquisição de dados aplicados em redes de abastecimento de água

Atualmente a comunicação entre os sensores instalados em pontos estratégicos, a dispositivos de automação com sistema de monitoramento e aquisição de dados são realizadas através de uma TCP/IP (rede privada por conjunto de protocolos) e utilizam qualquer meio compatível com o protocolo, como cabo UTP (cabo par trançado), fibra óptica ou ondas de rádio (AUTOR, 2022).

### 3.2.3. Sistemas de automação associado a banco de dados em redes de distribuição de água

Em um ambiente moderno de TI (tecnologia da informação), a automação deve ser capaz de dar suporte às operações, melhorar o gerenciamento da infraestrutura, simplificar a tomada de decisões para reduzir os custos de energia, dar manutenção e minimizar as faltas. Em caso de indisponibilidade, assegurar a continuidade dos serviços, incluindo (cópia de dados no próprio local e ou nas nuvens), soluções de energia de emergência para o centro de controle da operação, bem como outras medidas vitais para permanente abastecimento da população (Autor 2022).

#### a) Sistema SCADA aplicado a redes de abastecimento

O sistema SCADA é a abreviação de Supervisory Controland Data Acquisition (Supervisão Controle e Aquisição de Dados). Ele é usado para monitorar e controlar plantas ou equipamentos em indústrias como telecomunicações, controle de água e esgoto, energia, refinarias e transporte de petróleo e gás. Esses sistemas se encarregam de transferir os dados entre o computador central SCADA e os Controladores Lógicos Programáveis (CLPs) responsáveis por coletar e enviar os dados para o sistema (GUIDI, 2010).

O controle supervisório e a aquisição de dados executam funções distintas: o supervisório realiza o controle remoto de dispositivos como bombas e válvulas, e a aquisição de dados obtém informações como vazão e pressão de sensores remotos.

#### b) Sistema SCADA baseado na nuvem para aplicação em rede de abastecimento

O conceito de um monitoramento de rede de abastecimento de água baseado no armazenamento em nuvem (uma vasta rede de servidores remotos ao redor do globo que são conectados e operam como um único ecossistema) denominado RiskBuster, garante a confidencialidade e a integridade dos dados de monitoramento SCADA coletados pelos sensores usando a inovadora tecnologia Intel Software Guarde Xtension SGX. A adoção dessa tecnologia de computação dá ênfase à necessidade da implementação de mecanismos de segurança confiáveis em serviços baseados na tecnologia de nuvem (CERULLO et al., 2016).

Os dados adquiridos pelos sensores são então transmitidos para DCL (camada de comunicação de dados), consiste em um Data Logge (equipamento registrador de dados) permitindo uma comunicação segura entre RTUs (unidades de terminais remotas), um sistema de controle para o monitoramento por meio de camadas heterogêneas de comunicação. Adota diferentes meios de tecnologias de comunicação física (ou seja, com ou sem fio), vários equipamentos são implantados em torno do WSN (sensores sem fio), cada um é responsável por um grupo de sensores instalados nas proximidades (CERULLO et al., 2016).

Posteriormente, todos os dados dos sensores coletados pelas DCL são fornecidos às máquinas gatewaye (funciona como um portão entre duas redes, esse tipo de ferramenta serve para intermediar a troca de dados entre elas, transmitir os dados do sensor adquiridos para a nuvem.

O gateway atua como uma ponte entre a infraestrutura crítica de WSN e a nuvem, fornecendo interfaces para os dois protocolos de comunicação, um para a infraestrutura e outro para a nuvem (CERULLO et al., 2016).

## c) Sistema de monitoramento e controle em tempo real em sistemas de distribuição de água para melhoria da eficiência operacional.

O sistema integrado de abordagem instantânea permite a criação acelerada de modelos hidráulicos mais realistas baseando-se nas informações cadastrais, aliado ao monitoramento e controle em tempo real contribui significativamente para a eficiência operacional (KARA et al., 2015).

O RTM é o controle de qualidade e quantidade da água por monitoramento em tempo real desempenha um papel importante na gestão dos WDSs (sistemas de distribuição) é a proteção da saúde dos consumidores (KARA et al., 2015). RTM pode ser usado para monitoramento e análise de parâmetros de qualidade para garantia de água própria para o consumo humano. Além disso, o sistema RTM envia informações aos operadores para que possam interromper o abastecimento afim de diminuir perdas, minimizar os riscos de desabastecimento e o fornecimento de água fora dos padrões de qualidade (KARA et al., 2015).

O WDS da cidade de Antalya na Turquia é monitorado e controlado por um RTM avançado utilizando o sistema de aquisição de dados SCADA.

O sistema RTM controla automaticamente as bombas e válvulas possui ainda alarmes de segurança caso algum dos parâmetros de qualidade tais como, turbidez, pH, temperatura e cloro residual para que sempre estejam dentro dos padrões de qualidade.

 Além do consumo hidroenergético o sistema também monitora o nível do reservatório, o funcionamento das bombas das estações elevatórias e a posição das válvulas da rede (abertas, fechadas e parcialmente abertas (KARA et al., 2015).

Além dos aplicativos de modelagem hidráulica e de qualidade da água, os conjuntos de dados coletados também são armazenados no centro SCADA para avaliação e também fornece um GIS (sistema de informação geográfica avançada) capaz de fornecer informações detalhadas sobre WDS e rede de tubos comprimento, diâmetro, localização, elevação dos nós, layout e conexões (KARA et al., 2015).

## d) Sistema de decomposição de tensor duplo para dados SCADA para uso em redes de abastecimento.

Os sistemas de controle de supervisão e aquisição de dados SCADA atualmente monitoram e coletam uma enorme quantidade de dados de todos os tipos de processos. Idealmente eles devem ser executados sem interrupção, mas alguns dados podem ser perdidos devido a falhas nos sensores ou na comunicação (PUIG et al., 2019). Quando isso acontece, dada a natureza dessas falhas, as informações são perdidas em bursts, ou seja, conjuntos de amostras. Então é necessário preencher as lacunas dos dados históricos com um método confiável de preenchimento de dados (PUIG et al., 2019).

O ad hoc (método que completa os dados perdidos por um sistema SCADA em caso de rajadas longas). Os dados correspondem aos níveis dos tanques de água potável de uma empresa da rede de água que apresenta padrões de oscilação em escala diária e semanal. São realizados testes estatísticos que consistem na aplicação dos dados dos algoritmos de reconstrução, removendo deliberadamente rajadas de dados nos históricos verificados (PUIG et al., 2019).

O exemplo na Figura 4 ilustra a metodologia de reconstrução com decomposição dupla. A linha verde demonstra os dados originais e a linha vermelha mostra a explosão de amostras perdidas. A linha laranja é a estimativa linear com o método de rampa. A linha roxa é o resultado do primeiro procedimento de temporização. A linha azul mostra o resultado do segundo procedimento de tensorização (PUIG et al., 2019).

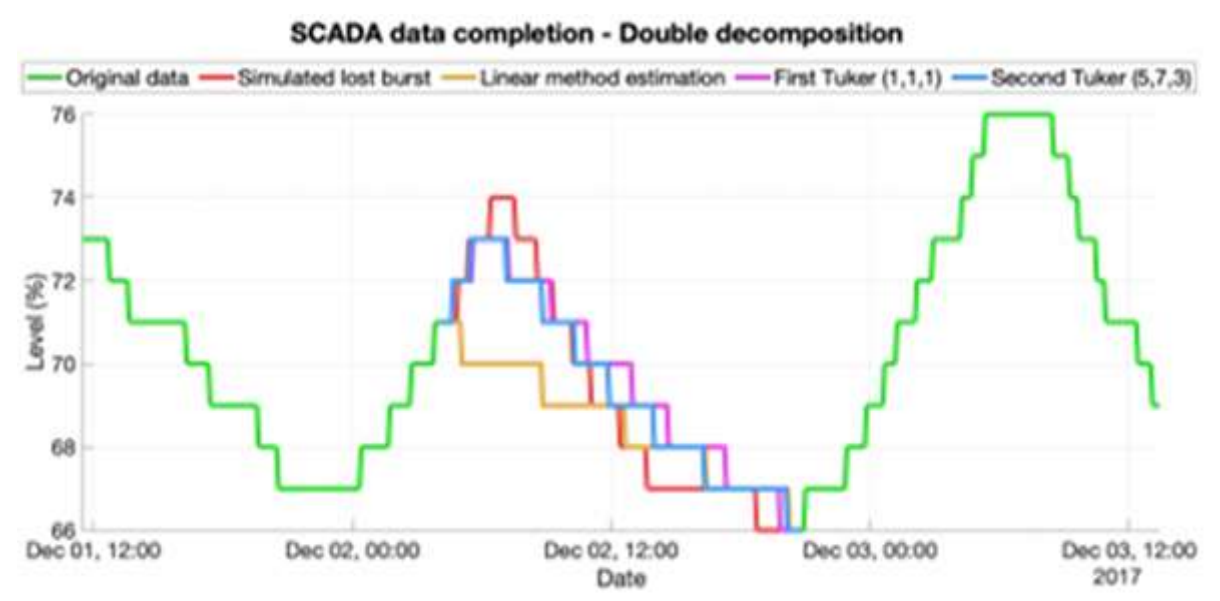

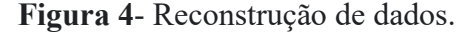

Fonte-Puig et al (2019)

#### e) Sistema Embarcado

O sistema foi desenvolvido nos laboratórios de hardware engenharia de software e Banco de Dados LAPESS, da Universidade Federal do Vale do São Francisco UNIVASF, situada no município de Juazeiro-BA (BACURAU et al., 2017).

Os componentes de hardware do Sistema Embarcados de Gerenciamento das Estações (SEGE) foram representados através de um diagrama de blocos e seu firmware (controle de baixo nível para o hardware específico do dispositivo) em forma de fluxograma (BACURAU et al., 2017).

Os algoritmos do SEGE foram desenvolvidos em linguagem C, utilizando o compilador da Microchip MPLAB C30 (versão acadêmica) e o ambiente de desenvolvimento integrado Microchip MPLAB. Seu funcionamento foi simulado com auxílio do aplicativo computacional Proteus ISIS Professional v.7.6 (BACURAU et al., 2017).

Segundo (BACURAU et al., 2017) o objetivo é manter o nível dos reservatórios elevados dentro de uma faixa, permitindo a configuração do nível mínimo e máximo do reservatório elevado e a visualização do nível dos reservatórios inferiores, as vazões das tubulações principais de alimentação, informações das motobombas em estado ligado ou desligado, correntes e tensões elétricas, de acordo com as condições básicas a seguir:

A interface com o usuário é feita via Internet através de um navegador web;

 A configuração do nível desejado ou controle do acionamento das motobombas é feita também no local através de uma interface (integração) composta por display LCD e chaves táteis;

Os dados dos sensores são atualizados no máximo de 30 em 30 segundos.

Este sistema permite monitorar e controlar as cargas hidráulicas dos reservatórios, estado de motobombas (on-off) e vazão bombeada por estações elevatórias via web.

## 3.2.4. Sistema ZigBee (sistema de coleta, visualização e organização dos dados obtidos a partir dos transdutores de pressão).

É um sistema que utiliza interface web com a linguagem de programação PHP sendo uma linguagem voltada originalmente para desenvolvimento de sites, aplicações web e de Banco de Dados MySQL (COELHO, 2014).

A operação do sistema foi realizada com a integração dos módulos sensores com tecnologia ZigBee se comunicando às interfaces de software, operando para garantir o total funcionamento em condições reais no monitoramento de pressão em adutoras de água tratada (COELHO, 2014). Na central de controle e monitoramento foi utilizado um dispositivo configurado como coordenador, que atua como encarregado de receber a mensagem estruturada onde constam alguns campos. Esta "mensagem" tem campos para o endereço físico da máquina de origem e destino, contendo as informações sobre a pressão da adutora detectada pelo transdutor e procedendo ao encaminhamento da informação (COELHO, 2014).

## 3.2.5. Sistema de abastecimento de água sustentável: desenvolvimento esquemático da coleta de dados usando IoT (Internet dos equipamentos).

A sustentabilidade de sistemas de abastecimento enfrenta vários desafios iminentes, tais como: crescimento do consumo, diminuição de recursos hídricos, utilização de água não lucrativo e não rastreável (KOO et al., 2015).

Big Data é um novo conceito técnico para coletar grandes quantidades de dados relevantes de sensores instalados para monitorar a condição estrutural, uso e desempenho do sistema. O esquema consiste na coleta de dados a jusante e montante usando tecnologias de rede de (*WSN*) sensores sem fio conectando-se à *IoT* (KOO et al., 2015).

Em última análise, todos os dados serão convergidos para construir um sistema de coleta onde a mineração de dados identifica situações tais como: local e desempenho do sistema, incluindo pressão e fluxo, consumo de água não lucrativo e ilegítimo, e locais e quantidade de rompimentos e perdas de água. O objetivo deste desenvolvimento é permitir que utilitários e consumidores proativamente gerenciem seu uso de água e alcancem níveis mais elevados de sustentabilidade no abastecimento (KOO et al., 2015).

O AMR (Leitura Automática do Medidor) é a tecnologia de coleta de dados de consumo, diagnóstico e status dos dispositivos de medição de água e energia, transmitindo essas informações para o Banco de Dados central para fins de faturamento, solução de problemas e análise (KOO et al., 2015). O AMR substitui os operadores de campo que lêem presencialmente. Desse modo, a concessionária é capaz de lidar com o faturamento de forma mais precisa, evitando basear-se em taxas estimadas por período de ciclos, e mais significativamente, podendo reduzir os custos gerais do serviço (KOO et al., 2015).

Aumentar a precisão da leitura do medidor e fornecer uma visão de possíveis vazamentos permitindo determinar as tubulações de distribuição de água que precisam ser substituídas.

O AMR usa as mais avançadas tecnologias de rede, como  $Wi-Fi$  (comunicação sem fio), modem GSM (telefonia celular) e comunicação por linha de energia (KOO et al., 2015).

#### 3.2.6. Sistema de obtenção de dados e controle remoto com medidores inteligentes.

A medição do consumo de água presencial, ou seja, in lócus, é uma tarefa que demanda tempo e gera ônus à concessionária, além do deslocamento de funcionários, ocorre muitas vezes, que alguns medidores encontram-se instalados no interior das residências, edifícios, muros, etc., tornando-se inacessíveis à obtenção da leitura. Dessa forma, o não pagamento da fatura dentro dos prazos estipulados, obriga a empresa distribuidora deslocar funcionários até o devido endereço para interromper o fornecimento até que a quitação do débito seja regularizado, e após a regularização a empresa precisará enviar novamente um funcionário para restabelecer o fornecimento. Por estes e outros motivos os processos de medição de consumo e fornecimento presencial podem tornar-se dispendiosos tanto para a empresa quanto para o cliente (NOVAIS, 2019).

A utilização de medidores "inteligentes" torna o processo de medição mais eficiente e econômico para a empresa distribuidora, sendo possível obter remotamente medições de consumo em intervalos de tempo menores do que um mês, sem depender de acesso físico ao contador, permite ainda, que o fornecimento seja interrompido e restaurado remotamente quando necessário, inviabilizando inclusive a fraude das leituras. Os medidores inteligentes também têm vantagens para o cliente. Este pode receber uma fatura mais detalhada de modo a poder tirar conclusões e até mesmo alterar hábitos de consumo para reduzir os custos. Protege o cliente evitando que este "abra a porta" a ladrões que se fazem passar por funcionários da empresa distribuidora de água (NOVAIS, 2019).

#### 3.3. Rede modelada com R com demanda de consumo de água

Este estudo descreve os pacotes epanet2toolkit, epanetReader e forecast para simulação hídrica e previsão de demanda (ECK, 2018).

Os pacotes instalados no programa  $R$  relacionados ao Epanet, epanetReader e epanet2toolkit fornecem capacidade de análise de redes de água (ECK, 2018). O epanetReader analisa arquivos nos formatos 'inp' e 'rpt' do *Epanet* em R. O arquivo 'inp' especifica a estrutura de uma rede para simulação (ECK, 2018). O arquivo 'rpt' registra os resultados de uma simulação, *epanetReader*, permitindo a análise e visualização de redes de água importando dados destes em R. O epanet2toolkit fornece o mecanismo de simulação com o kit de ferramentas do programador com Funções em R. Essas funções adicionais permitem que os usuários realizem simulações padrão ou personalizadas de dentro do R. O *epanet2toolkit* torna possível conectar o mecanismo de simulação no Epanet com outras funções no ambiente R (ECK, 2018). O pacote forecast fornece funções de previsão para séries temporais e modelos lineares (HYNDMAN E KHANDAKAR, 2008). Este pacote pode fazer previsões de demanda. O caminho para o arquivo de rede é armazenado para uso em comandos subsequentes.

A previsão da demanda é uma parte essencial do planejamento e operação dos sistemas de distribuição e pode ser feita usando modelos de mistura gaussiana (MCKENNA et al. 2013) ou modelos auto regressivos (ARANDIA et al., 2015).

Neste estudo foi utilizado o modelo de espaço de estados de suavização exponencial com transformação Box-Cox, (erros de média móvel auto-regressiva), componentes para tendência e temporada. Os dados de demanda de um usuário urbano são lidos em um arquivo específico. Um modelo BATS ajusta a sazonalidade diária (ECK, 2018). Uma previsão de demanda para o dia oito (8) é criada e visualizada na Figura 5.

Figura 5 - Previsão de demanda.

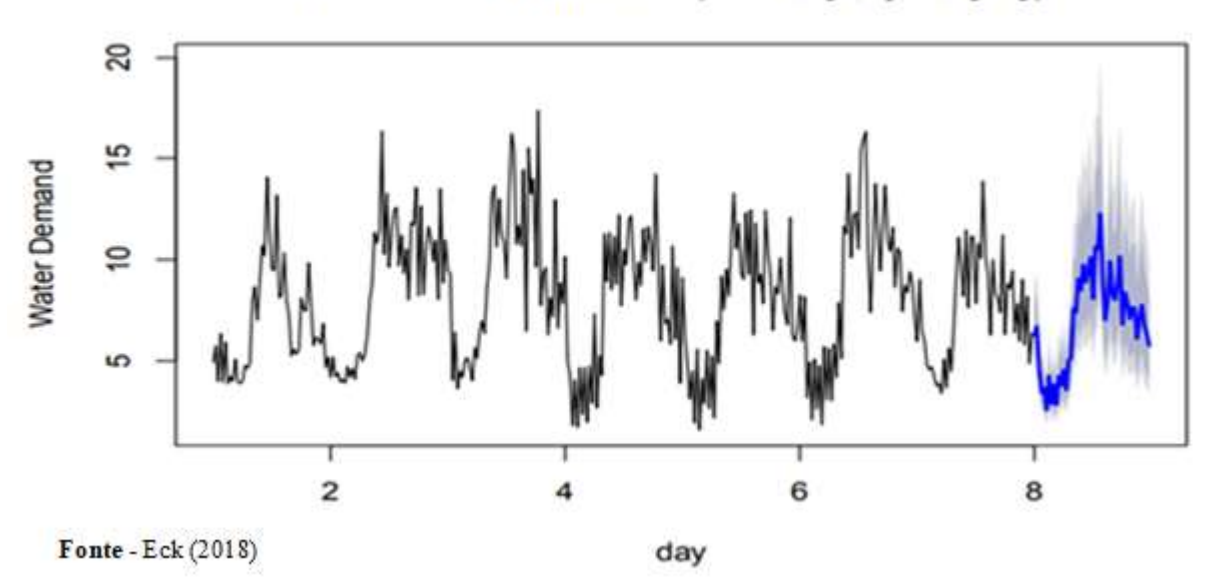

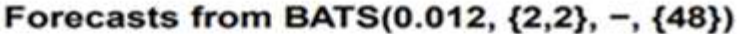

#### 3.3.1. Plotagem de uma rede no R

Este estudo descreve um pacote o epanetReader para leitura de arquivos Epanet desenvolvido por (ECK, 2016). O pacote epanetReader possui funções de plotagem de alto nível para gerar gráficos. As funcionalidades gráficas são destinadas a facilitar a análise e o entendimento, possui ainda a capacidade para implementar funções genéricas de plotagem (ECK, 2016). A função plot desenha um mapa da rede a partir da rede importada do Epanet (Epanet.inp). Os argumentos opcionais incluem um sinalizador lógico indicando onde as junções devem ser plotadas bem como a localização da legenda do símbolo. Outros elementos tais como; enredo, título e rótulos podem ser adicionados usando as funções title () e text() (ECK, 2016).

Neste estudo o arquivo de resultados não contém todas as informações necessárias para desenhar o mapa, desse modo o objeto Epanet.inp é passado como argumento, as larguras dos tubos e os diâmetros dos nós são dimensionados de acordo com as quantidades especificadas. O padrão do gráfico mostra os resultados para o horário 00:00 e dimensiona a largura do tubo de acordo com a velocidade do fluxo de água e o tamanho do nó de acordo com a demanda de consumo (ECK, 2016). Esses padrões podem ser alterados com os argumentos da função como ilustrado na Figura 6.

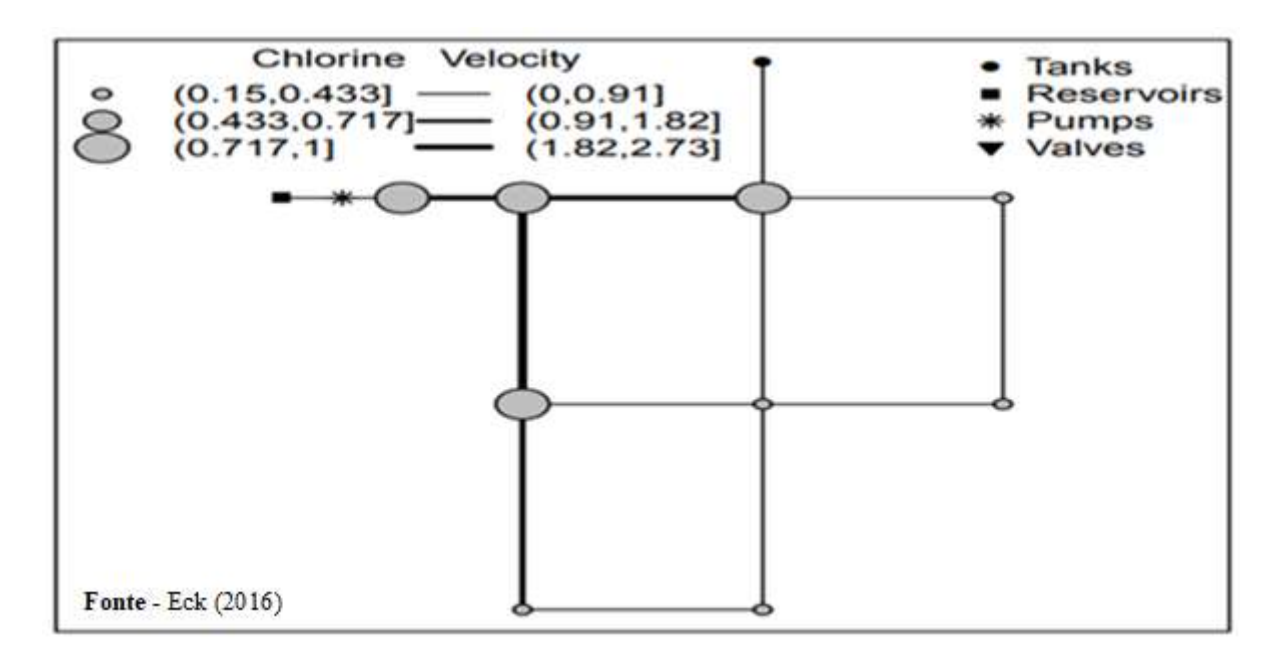

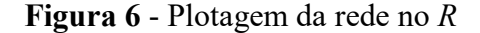

#### 3.3.2. Estudos de calibração de redes de abastecimento com Softwares R e Epanet

Este estudo apresentou uma pesquisa com base no trabalho desenvolvido por ARANDIA  $e$  ECK (2018) que permite integrar R ambos os softwares no ambiente de desenvolvimento integrado denominado RStudio com a finalidade de calibração da rugosidade das redes de distribuição nos processos de modelagem para tomadas de decisão. Possibilitando o planejamento, a execução e operação de ações para o combate às perdas de água, resultando na melhoria do seu gerenciamento (BARBEDO, 2021).

O processo foi iniciado com a simulação base feita na rede fictícia e proposta em termos de pressões nos nós no Epanet, posteriormente essa rede foi exportada para o R sendo simulada em vários cenários gerando diversos resultados de rugosidades (BARBEDO, 2021).

Estes resultados serviram de base para o início dos trabalhos e representaram, por analogia, os valores que seriam medidos em campo, a partir de rugosidades supostamente reais. As rugosidades foram simuladas em dez mil (10.000) cenários inicialmente e representadas por novas interações.

Este procedimento foi realizado após feito o acoplamento entre R e Epanet (BARBEDO, 2021). A faixa escolhida do coeficiente de rugosidade de Hazen Williams foi entre 110 e 150 uma vez que as tubulações de Pvc com o passar do tempo de uso possuem coeficiente de rugosidade de Hazen Williams nessa faixa, (BARBEDO, 2021).

Geradas as rugosidades no Software R, estas foram enviadas para o Epanet pelo qual calcularam-se os novos valores de pressões relativos às novas rugosidades geradas para cada trecho da rede para um dos dez mil (10.000) cenários iniciais (BARBEDO, 2021).

 Cada valor de pressão obtido é comparado com a pressão neste mesmo nó tendo como referência a simulação de base.

A partir das simulações foram obtidos os melhores cenários relativos às pressões comparadas entre pressões geradas para determinado conjunto de rugosidades e a pressão base da rede fictícia (BARBEDO, 2021).

Obtidos os valores de pressão base fornecidos pelo programa, feitas por dez mil (10.000) interações com cenários de rugosidades aleatórias (BARBEDO, 2021). Após as interações atingidas foi criado um looping (estrutura de repetição) para o R, foi armazenado os valores das rugosidades das tubulações e gerado novas pressões nos nós para cada cenário ao todo dez mil (10.000).

Depois de gerados os valores de pressão nos nós, estes foram comparados aos da pressão base e foram gerados os gráficos com os resultados (BARBEDO, 2021).

Através da análise dos resultados de erros, rugosidades e pressão foi possível concluir que a medida em que o número de cenários foram aumentando os erros foram diminuindo até chegar em seu valor mínimo, no cenário 9753 (BARBEDO, 2021). O resultado da comparação entre pressão base e pressão cenário está ilustrado na Figura 7

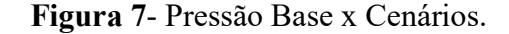

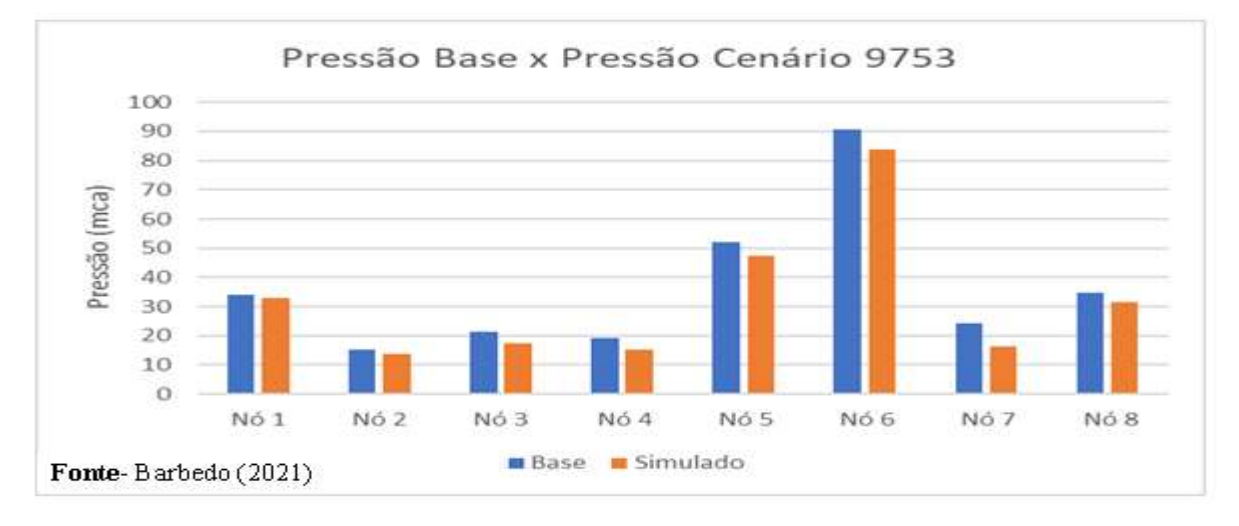

 Os erros foram calculados comparando a pressão gerada nas simulações dos cenários do R com as pressões base gerada no Epanet, os resultados dos erros do cenário (9753) estão demonstrados na Figura 8.

|                 |                                          | Cálculo do erro               | Erro $(^{9}/_{0})$ |
|-----------------|------------------------------------------|-------------------------------|--------------------|
| Nó 1            | 33.97-100 %<br>$(33.97-32.88) - Y$       | $100\% \times 1,09 = 33.97$ Y | $Y = 3.21$ %       |
| No <sub>2</sub> | $15.04 - 100$ %<br>$(15,04-13,75) - Y$   | $100\% \times 1.29 = 15.04$ Y | $Y = 8,57%$        |
| N63             | $21.21 - 100$ %<br>$(21.21 - 17.50) - Y$ | $100\% \times 3.71 = 21.21$ Y | $Y = 17.49%$       |
| No <sub>4</sub> | 33,97-100 %<br>$(33.97 - 32.88) - Y$     | $100\% \times 1.09 = 19.08$ Y | $Y = 21.38%$       |
| Nó S            | 51,98-100 %<br>$(51.98 - 47.49) - Y$     | $100\% \times 4.49 = 51.98$ Y | $Y = 8.63$ %       |
| Nó 6            | $90,77 - 100$ %<br>$(90.77 - 83.67) - Y$ | $100\% \times 7.1 = 90.77$ Y  | $Y = 7.82$ %       |
| Nó 7            | 24.04-100 %<br>$(24.04 - 16.25) - Y$     | $100\% \times 7.79 = 24.04$ Y | $Y = 32.40%$       |
| N6S             | 34,86-100 %<br>$(33, 86 - 31, 49) - Y$   | $100\% \times 3.37 = 34.86$ Y | $Y = 9.66$ %       |
|                 | <b>Fonte</b> -Barbedo(2021)              |                               |                    |

Figura 8- Cálculos de erros.

## 3.3.3. Avaliação hidráulica de rede teórica com acoplamento dos Softwares Epanet e R

A partir do acoplamento do programa de simulação hidráulica proposto por ARANDIA & ECK (2018), comparando-os com os limites previstos pela ABNT NBR 12218/17, este estudo apresentou uma pesquisa que consistiu em modificar o nível do reservatório de água da rede em três diferentes simulações. Seu intuito foi o de analisar estatisticamente o comportamento resultante em cada nó subseqüente às tubulações de uma rede teórica de distribuição de água.

O primeiro passo foi exportar o arquivo da rede do Epanet em formato de tabela de dados "inp"para ser reconhecido pela plataforma R. O modelo foi armazenado com o nome de "ModeloV2.inp".

Em seguida foi feita a utilização do comando library que carregou as bibliotecas neste sequenciamento e utilizou-se os comandos *ENepanet* e *ENopen* usados para criar e abrir a rede teórica de estudo no R.

O segundo passo refere-se à definição dos parâmetros da rede estudada. Nesta etapa foi inserido o número de nós que a rede possui, nível de água mínimo e máximo com exceção do reservatório e em seguida do intervalo de variação do nível do mesmo.

No caso da rede teórica em estudo foram contabilizados dez nós e a cota padrão para nível de água do reservatório era de mil metros (MACEDO, 2020).

No início do programa apresenta-se o comando *length* que cria o tamanho das colunas da tabela a partir do intervalo de variação selecionado anteriormente, em seguida utilizou-se o comando as.data.frame para criação da tabela de dados. Posteriormente foram inseridos dois loopings (ciclos de repetição), o primeiro foi criado para alterar o nível do reservatório para os valores do intervalo selecionado através do comando *ENsetnodevalue*. Após cada alteração realizou-se uma nova simulação hidráulica e criou-se um novo número de identificação na tabela de dados. O segundo looping inserido dentro do primeiro para contar os números de identificação condizentes aos nós, incluindo a obtenção dos valores de pressão estática de cada nó através do comando *ENgetnodevalue* e os armazenou em uma nova linha da tabela de dados (MACEDO, 2020).

A Figura 9 do boxplot (gráfico de caixa) demonstra a distribuição empírica dos dados. De início é possível perceber que a partir de variações lineares no nível de água, as pressões também seguem modificações constantes, pois as caixas possuem o mesmo tamanho nos três níveis. A linha escura na horizontal é referente à mediana das pressões, que também seguiu um padrão de acordo com cada variação. Já a linha vertical na parte superior e inferior demonstra os valores máximos e mínimos que foram obtidos na amostra (MACEDO, 2020).

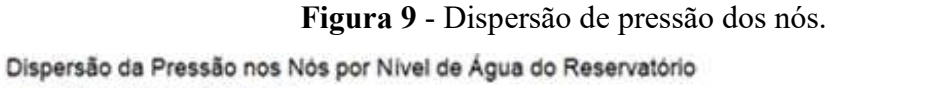

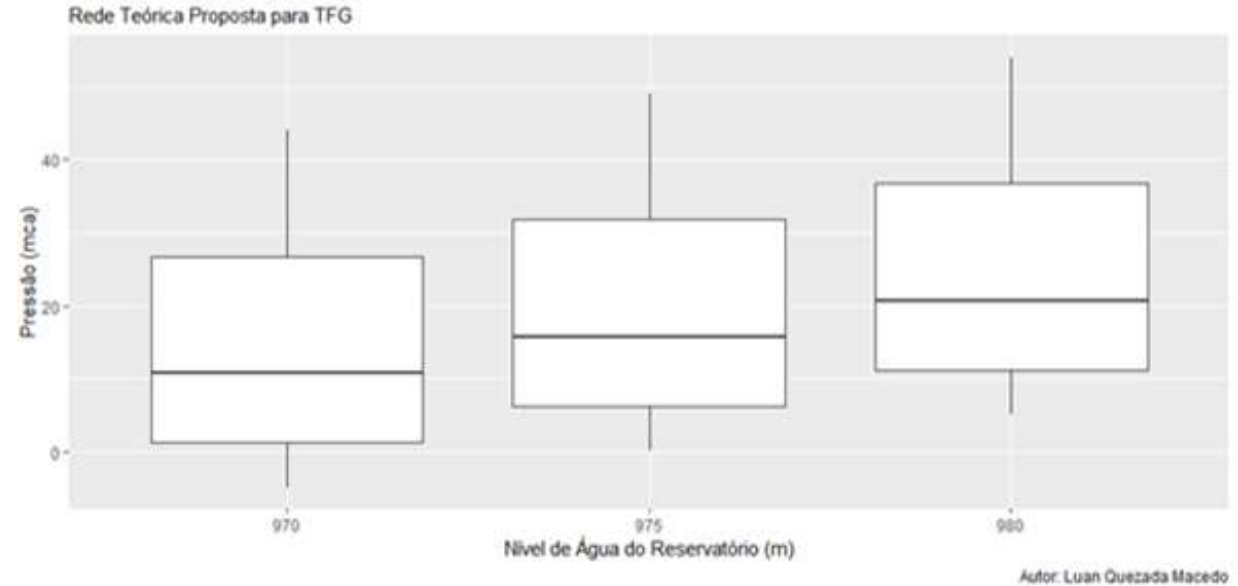

Fonte-Macedo (2020)

É possível perceber a linearidade na distribuição da variação das pressões quando se altera o nível de água. Percebe-se nesta pesquisa a relação diretamente proporcional entre o nível e a pressão, quando o nível é aumentado, ocorre uma elevação da pressão.

## 4. MATERIAIS E MÉTODOS

Primeiramente foi fundamentado o estudo dos programas Epanet e R, para a proposição de uma rede teórica, a partir do qual foi formulado um programa no R para aplicação da metodologia do acoplamento Epanet x R, com o objetivo de simulação dentro do R, de acordo com os cenários propostos para geração de tabelas, gráficos e análise estatística de acordo com fluxograma ilustrado na Figura 10.

Figura 10 - Fluxograma da metodologia geral.

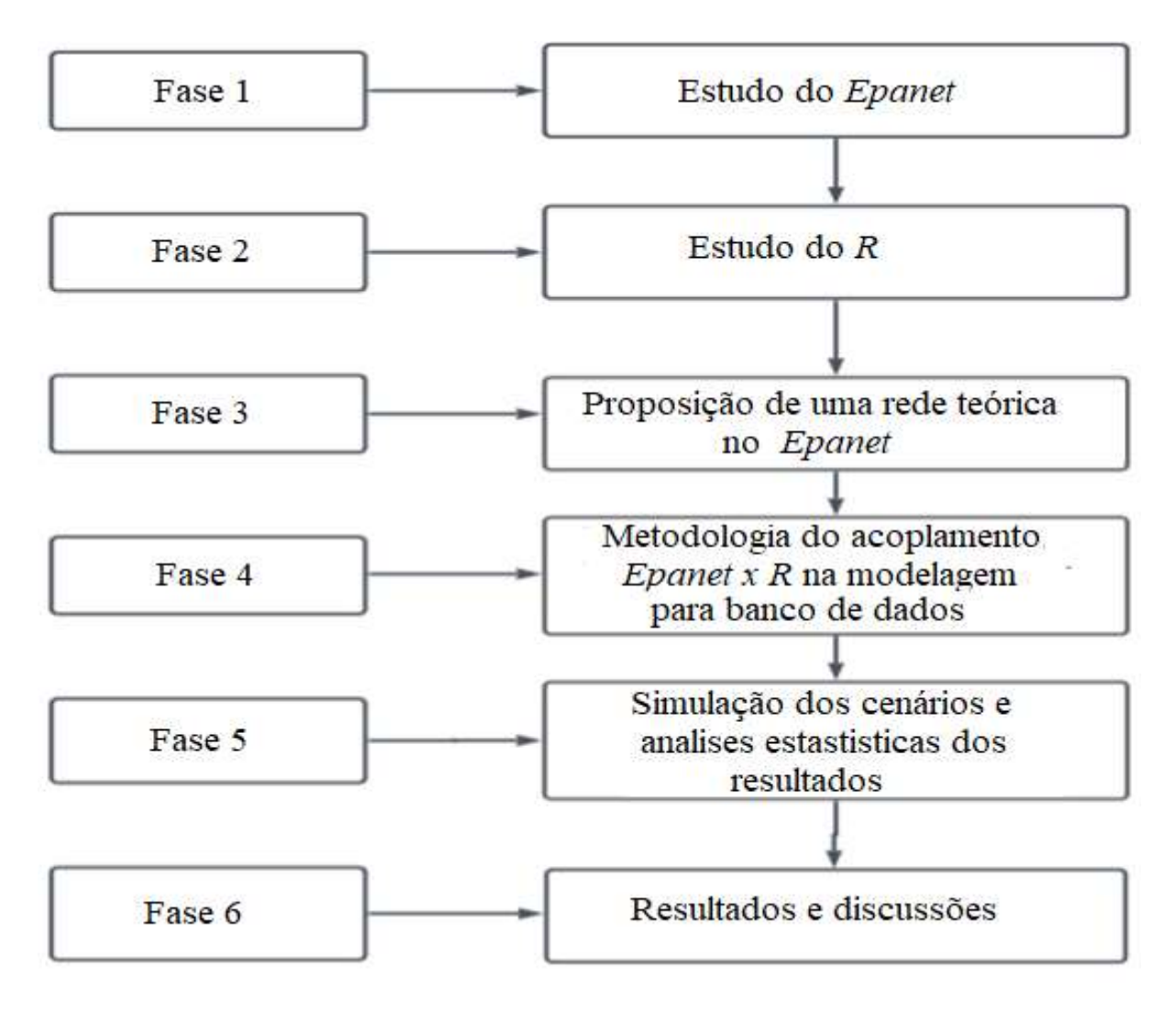

Fonte- Autor (2022)

#### 4.1. Fase 1 - Estudo do Software R

O software R é uma linguagem de programação de código aberto e atualmente tem ocupado uma posição de destaque devido a sua disponibilidade de vários arquivos de dados e pelo desenvolvimento de ferramentas de computação (SLATER,L,J et al., 2019).

Destacamos alguns dos principais pacotes que facilitam a implementação de determinados modelos de simulação em R, com o *epanetRead, epanet2tookit*, que permitem uma interface com software Epanet na plotagem e execução de tabelas e gráficos (SLATER et al., 2019).

Os pacotes acima normalmente permitem que o usuário execute as simulações hidráulicas. Alguns pacotes fornecem algoritmos de otimização, cálculo de critérios e dedicado às funções de plotagem e tabelas como por exemplo, ggplot2 e dply. O desenvolvimento de pacotes de modelagem hidráulica em R é relativamente simples devido à sua flexibilidade de linguagem; adicionalmente pode ser conectado a outras linguagens de programação. Esta propriedade permite que usuários do R incorporem códigos de modelos já existentes em R e forneçam mais ambientes amigáveis, pois muitos pacotes facilitam a análise e simulação de dados e modelos (SLATER et al., 2019).

O software R é logicamente um ambiente multitarefa e geralmente é orientado para o gerenciamento de dados e análise estatística, sendo mantido por programadores estatísticos com o apoio de uma comunidade crescente de usuários de diferentes origens (CISTY et al., 2015). O programa R Studio contempla e torna mais acessível as diversas aplicabilidades do software R, facilitando a efetivação de ações do tipo: manipulação de dados, seqüenciamento de comandos e apuração de resultados e gráficos (HENNING et al., 2016).

Os pacotes instalados permitem ao usuário resolver problemas avançados em diversos campos de conhecimento permitindo a interação e elaboração de estudos em diferentes áreas (KONRATH et al., 2018).

Uma das principais vantagens do *software R* é sua facilidade de uso resultante de documentação tipicamente detalhada, um grande número de recursos online, programação orientada a objetos (a linguagem é organizada em torno de objetos com atributos únicos), programação funcional, o código pode ser escrito com funções para facilitar a modularidade e evitar dados de estado de mudança, dar disponibilidade do código-fonte aberto e recebe apoio fornecido por uma comunidade em crescimento (SLATER et al., 2019).

Além disso, o R pode ser executado em todos os principais sistemas operacionais (ou seja, Microsoft Windows, macOS e Linux), tornando-o ideal para utilização institucional ou pessoal, (SLATER et al., 2019). Em contraste com as linguagens compiladas, como C ou Fortran,  $\overline{O}$  R é um interpretador de linguagem, o que significa que o código pode ser escrito e executado linha por linha. Na prática, isso significa que alcançar uma análise básica pode ser tão simples quanto escrever uma sequência de comandos para ler um arquivo, limpar os dados e traçar um gráfico (SLATER,L,J et al., 2019). A Figura 11 ilustra a tela do software R Studio.

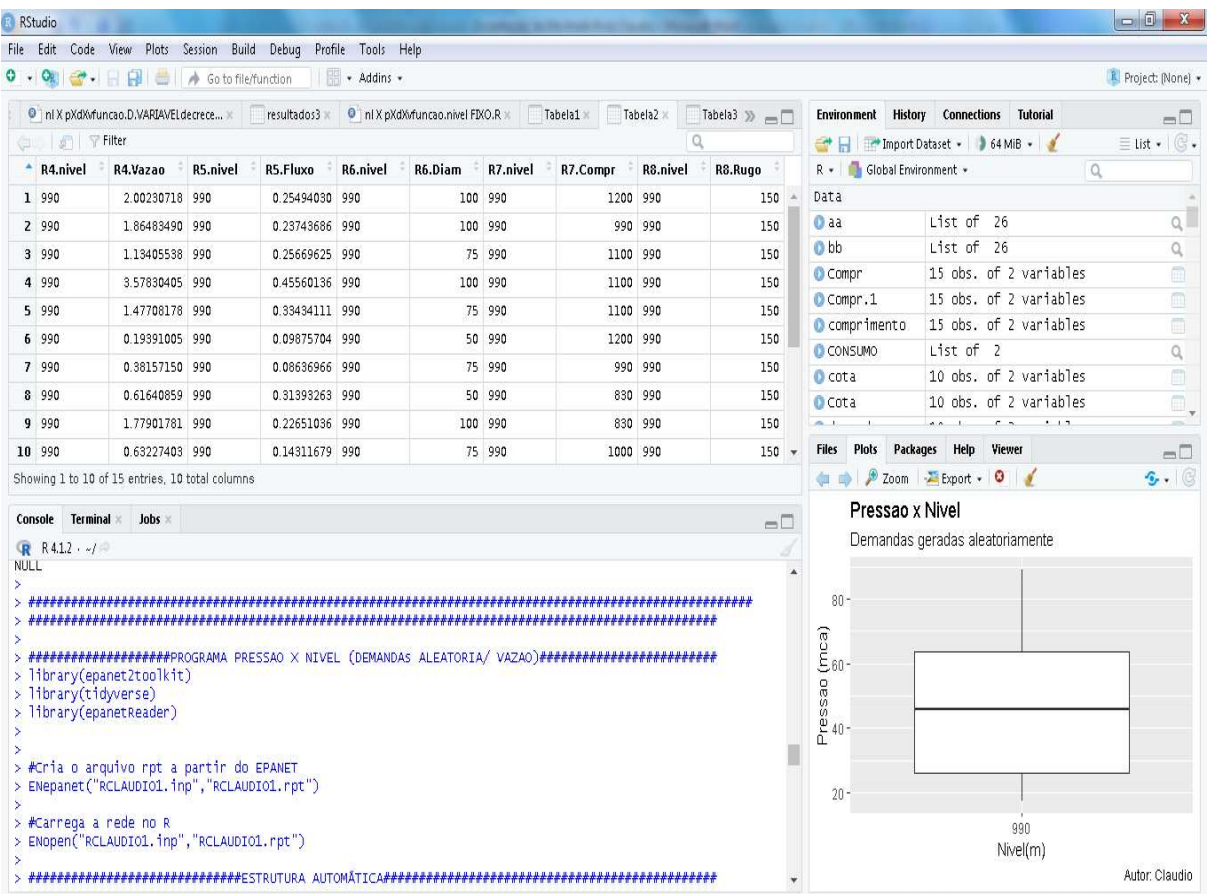

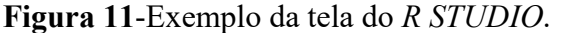

Fonte- Autor (2022)

### 4.2. Fase 2 -Estudo do software Epanet

O Epanet é um software de programação livre, desenvolvido pela Enviromental Protection Agency EPA, que permite efetuar simulações estáticas e dinâmicas do desempenho hidráulico e da qualidade da água em redes de distribuição pressurizadas (ROSSMAN, 2009).

O software contempla uma versão Brasileira (2.0) traduzida e integrada pelo Laboratório de Eficiência Energética e Hidráulica em Saneamento – LENHS da Universidade Federal da Paraíba – UFPB. A versão traduzida é compatível com praticamente todas as versões do sistema operacional Microsoft® Windows, e possui um manual de utilização que pode ser encontrado no sítio eletrônico da UFPB.

Os dados da composição de entrada da rede a ser modelada são informados para que seja realizada uma simulação hidráulica, sendo estes: o traçado da rede, a posição dos nós, o consumo base e a cota de cada nó, o diâmetro das tubulações e as informações referentes ao reservatório. Entende-se como rede o conjunto de tubos, bombas, válvulas e reservatórios de nível fixo ou variável (SILVA et al., 2007).

#### 4.3. Fase 3 -Proposição de uma rede no software Epanet

 A rede proposta teórica criada no programa Epanet é composta por um reservatório de volume ideal, 10 nós de redes e 16 trechos como demonstrado na Figura 12.

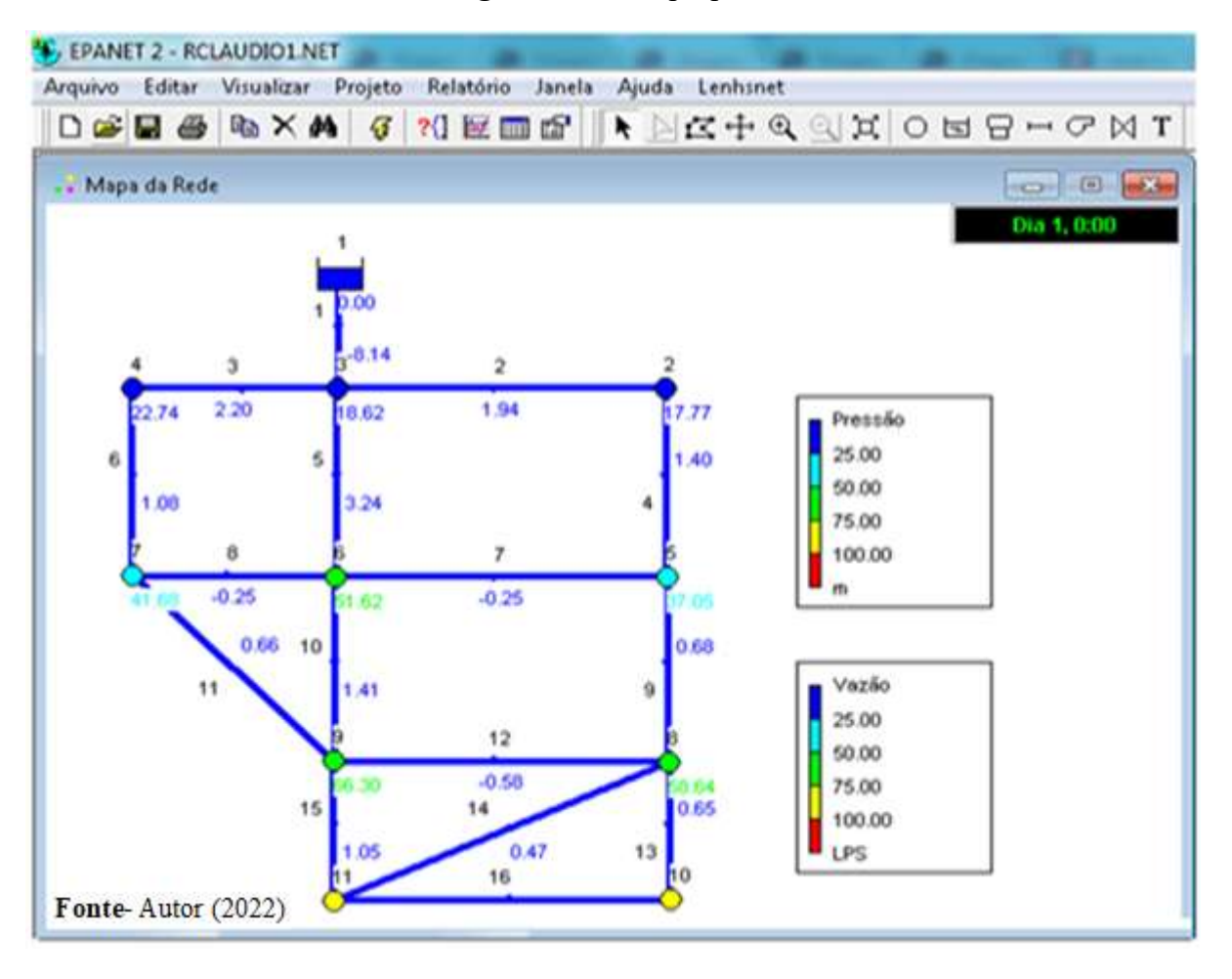

Figura 12- Rede proposta

 Nesta rede malhada foi proposto valores de demanda por nó variando entre (0.1~2.0)l/s e nível do reservatório variando entre (985~990)m, sendo escolhido os valores dos parâmetros físicos dos nós e trechos de modo que as pressões geradas na simulação fossem sempre positivas e não ultrapassassem 100 mca, demonstrado nas Tabelas 1 e 2.

| Número do nó   | $\text{Cota}(m)$ | Consumo base (1/s) |
|----------------|------------------|--------------------|
| Reservatório   | 985~990          | $1.0 - 20$         |
| $\overline{2}$ | 970              | $0.1 - 2.0$        |
| $\overline{3}$ | 970              | $0.1 - 2.0$        |
| $\overline{4}$ | 965              | $0.1 - 2.0$        |
| 5              | 949              | $0.1 - 2.0$        |
| 6              | 935              | $0.1 - 2.0$        |
| $\overline{7}$ | 945              | $0.1 - 2.0$        |
| 8              | 925              | $0.1 - 2.0$        |
| 9              | 920              | $0.1 - 2.0$        |
| 10             | 990              | $0.1 - 2.0$        |
| 11             | 995              | $0.1 - 2.0$        |

Tabela 1-Parâmetros dos nós.

Fonte- Autor (2022)

| Número do trecho        | Comprimento (m) | Diâmetro (mm)   | <b>Rugosidade (Adimensional)</b> |
|-------------------------|-----------------|-----------------|----------------------------------|
| $\mathbf{1}$            | 1000            | 150             | 150                              |
| $\overline{2}$          | 1200            | 100             | 150                              |
| $\overline{\mathbf{3}}$ | 990             | 100             | 150                              |
| $\overline{4}$          | 1100            | $\overline{75}$ | 150                              |
| $\overline{5}$          | 1100            | $100\,$         | 150                              |
| $\overline{6}$          | 1100            | 75              | 150                              |
| $\overline{7}$          | 1200            | 50              | 150                              |
| $\sqrt{8}$              | 990             | $\overline{75}$ | $\overline{150}$                 |
| $\overline{9}$          | 830             | 50              | 150                              |
| $\overline{10}$         | 830             | 100             | 150                              |
| $\overline{11}$         | 1000            | 75              | 150                              |
| 12                      | 1200            | 50              | 150                              |
| $\overline{13}$         | $700\,$         | $\overline{50}$ | 150                              |
| $\overline{14}$         | 1300            | 50              | 150                              |
| $\overline{15}$         | 700             | 50              | 150                              |
| 16                      | 1200            | 50              | 150                              |

Tabela 2- parâmetros físicos dos trechos.

Fonte- Autor (2022)

### 4.4. Fase 4-Metodologia do acoplamento Epanet x R para Banco de Dados

Para o acoplamento entre o *Epanet* e o R foi utilizado pacotes *epanetRead*, epanet2toolkit, tidyverse, ggplot2 ediply, desenvolvidos para a interface entre o Epanet e o R.

A instalação dos pacotes foi realizada a partir do comando install.packages e o repositório CRAN. Depois de instalado, o pacote ficou salvo na memória do R.

Foi feita a importação do arquivo RCLAUDIO1.inp do Epanet, e em seguida criado o arquivo RCLAUDIO1.rpt no R. Dessa forma foi possível produzir o programa com as funções desejadas.

Nos Quadros 2 e 3, destacam-se os principais pacotes e comandos utilizados no acoplamento para a simulação dos cenários.

| library epanet2toolkit                                 | Carrega o pacote no R STUDIO                 |
|--------------------------------------------------------|----------------------------------------------|
| library epanetReader                                   | Carrega o pacote no R STUDIO                 |
| library tidyverse                                      | Carrega o pacote no R STUDIO                 |
| library ggplot2                                        | Carrega o pacote no <b>R STUDIO</b>          |
| library dply                                           | Carrega o pacote no R STUDIO                 |
| for()                                                  | Comando de repetição                         |
| runif()                                                | Muda variáveis aleatoriamente                |
| if()                                                   | Condição                                     |
| writexl::write_xlsx(Tabela1, 'TABELA DE NOS I/s.xlsx') | Salva dados em formato excel                 |
| ENepanet("rede.inp","rede.rpt")                        | Cria um arquivo rede.rpt a partir do arquivo |
|                                                        | RCLAUDIO1.inp importado do Epanet            |
| ENopen("rede.inp","rede.rpt")                          | Carrega um arquivo rede.rpt no R STUDIO      |
| ENgetlinkid(X)                                         | Verifica o id correspondente ao trecho       |
| ENgetnodeid(X)                                         | Verifica o id correspondente ao nó           |
| ENsaveinpfile("nome do arquivo")                       | Salva os dados atuais em um arquivo.inp      |
|                                                        | (Ob): esse arquivo pode ser importado para o |
|                                                        | <b>Epanet</b>                                |
| ENsolveH()                                             | Simula                                       |
| ENclose()                                              | Fecha o sistema epanet2toolkit               |

Quadro 2- Principais pacotes e comandos utilizados.

Fonte- Autor (2022).

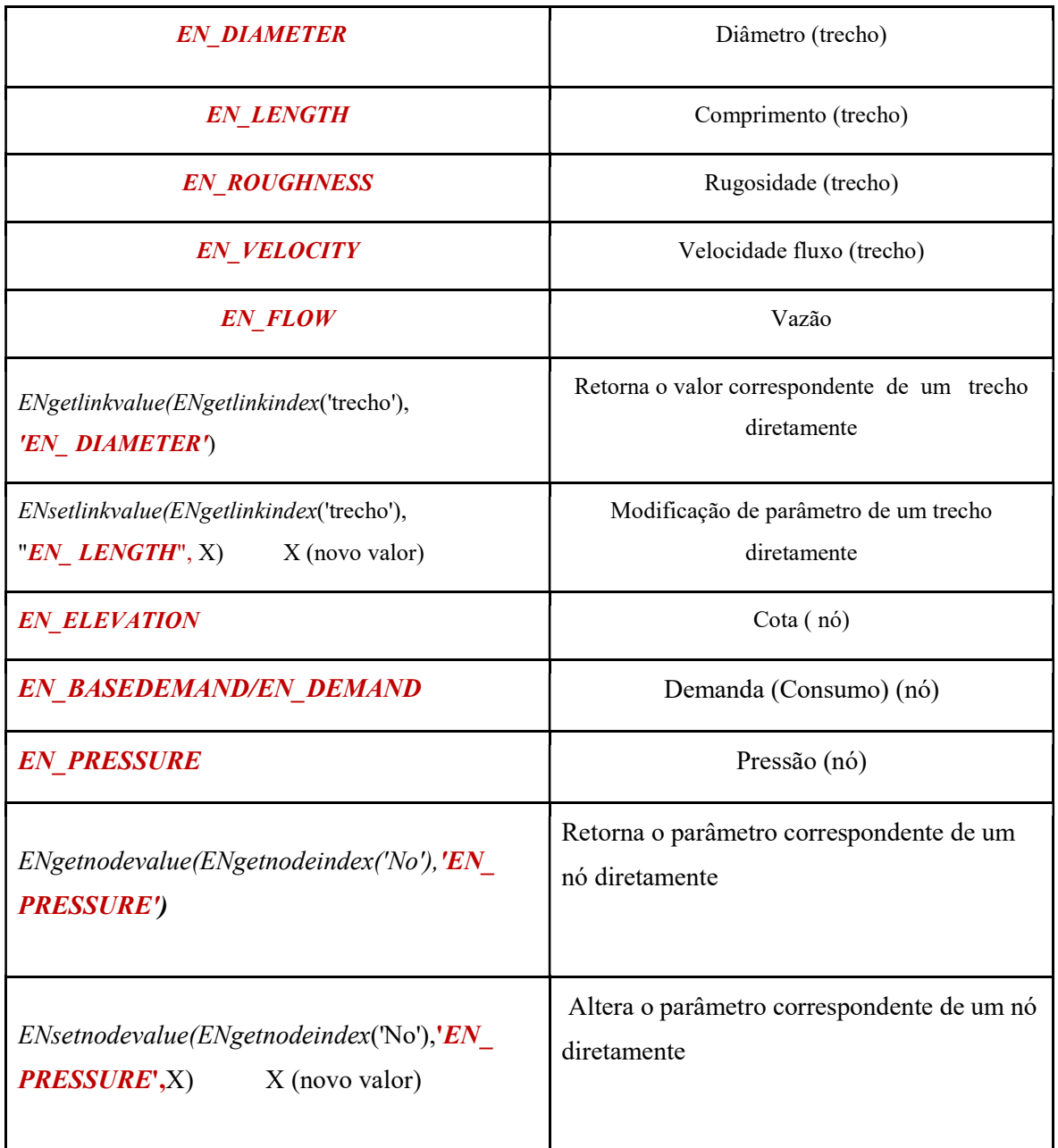

Quadro 3-Principais comandos básicos.

Fonte - Autor (2022)

## 4.5. Fase 5 - Simulação dos cenários e armazenamento dos resultados

A Figura 13 ilustra o fluxograma proposto para a parte final da pesquisa.

Figura 13 - Fluxograma da metodologia final.

![](_page_43_Figure_0.jpeg)

Fonte - Autor (2022)

O primeiro passo - Foi a importado o arquivo RCLAUDIO1.inp do Epanet.

O segundo passo - Foi criado e aberto o arquivo RCLAUDIO1.rpt no R.

O terceiro passo - Foi inserido o número de nós da rede, o nível de água mínimo (985m) e máximo (990m) do reservatório, em seguida o intervalo de variação do mesmo (0.2m). A rede teórica em estudo possui 10 nós e 16 trechos.

Foi utilizado o comando *length* para definir o tamanho das colunas da tabela a partir do intervalo de variação selecionado anteriormente, na sequência utilizou-se o comando as.data.frame para criação da tabela de dados.

Posteriormente foram inseridos três *loopings* (ciclos de repetição), o primeiro foi criado para alterar o nível do reservatório para os valores do intervalo selecionado através do comando ENsetnodevalue.

Após cada alteração realizou-se uma nova simulação hidráulica e criou-se um novo número de identificação na tabela de dados com acréscimo do comando runif (altera demanda aleatoriamente nos nós), para gerar pressões e vazões variadas dentro das faixas desejadas.

O segundo e terceiro loopings foram inseridos dentro do primeiro para contar os números de identificação referentes aos nós e trechos para a obtenção dos valores de pressão, demanda de cada nó, vazão por trecho, demanda total (saída do reservatório), além dos dados físicos dos nós e trechos utilizando os comandos ENsetnodevalue e ENgetnodevalue.

Para simulação Cenário 5 (demandas diárias), foram feitos procedimentos semelhantes utilizando a mesma rede, com algumas adaptações no programa.

Foi inserido o número de nós da rede, hora inicial (1h) e final (24h), em seguida o intervalo de variação do mesmo de (1h), com acréscimo do comando if (condição) de acordo com as demandas do dia.

As variações de níveis, pressões e vazões passaram a ser em função do consumo diário. Os cenários simulados estão detalhados a seguir:

- Cenário 1- Demandas importadas do *Epanet* entre  $(0.1 \sim 2.0)$ l/s por nós com nível do reservatório variando crescentemente entre (985~990)m com intervalo de variação do mesmo (0.2m);
- Cenário 2- Demandas geradas aleatoriamente no R entre  $(0.1~2~0)$ l/s por nós com nível do reservatório variando crescentemente entre (985~990)m com intervalo de variação do mesmo (0.2m);
- Cenário 3- Demandas geradas aleatoriamente decrescentemente no R entre  $(0.1 \sim 2.0)$ l/s por nós com nível do reservatório variando crescentemente entre (985~990)m com intervalo de variação do mesmo (0.2m);
- Cenário 4- Demandas geradas aleatoriamente no R com duas opções: (a)  $(0.1\neg 0.6)$ l/s e (b) (0.6~2.0)l/s ambas com nível do reservatório fixado em 990m;
- Cenário 5- Demanda diária geradas no R entre  $(0.1 \sim 2.0)$ l/s por nós com nível do reservatório variando em função da demanda entre (985~990)m;

Quarto passo - Os valores obtidos tais como: demandas e pressões por cada nó, vazões por trechos e consumo total de saída do reservatório foram armazenados em forma de tabelas e gerados gráficos para facilitar o entendimento;

Quinto passo – Foi efetuado a análise estatística dos resultados obtidos na integração entre o Epanet e o R, bem como os efeitos de sua aplicação na rede teórica desenvolvida para o estudo.

## 5. RESULTADOS E DISCUSSÕES

 Foram simulados vários cenários no software R, o programa (DEMANDA /PRESSÃO/ VAZÃO) utilizando a rede criada no Epanet. Em vermelho esta as demandas importadas utilizadas na simulação no cenário 1.

Ilustrado nas Figuras 14 (a) e 14(b) temos as tabelas geradas na simulação no Epanet para efeito de comparação com resultados do cenário 1 gerados no R.

| Identificador do Nó | Cota<br>m | Consumo-Base<br><b>LPS</b> | Consumo<br><b>LPS</b> | Pressão<br>m |
|---------------------|-----------|----------------------------|-----------------------|--------------|
| N62                 | 970.0000  | 0.54                       | 0.54                  | 12.77        |
| Nó 5                | 949,0000  | 0.98                       | 0.98                  | 32.05        |
| N68                 | 925,0000  | 0.135                      | 0.14                  | 53.64        |
| N610                | 900.0000  | 0.62                       | 0.62                  | 76.73        |
| N63                 | 970,0000  | 0.75                       | 0.75                  | 13.62        |
| Nó <sub>6</sub>     | 935.0000  | 1.83                       | 1.83                  | 46.62        |
| N69                 | 920,0000  | 0.44                       | 0.44                  | 61.30        |
| N611                | 895,0000  | 1.55                       | 1.55                  | 81.71        |
| Nó 4                | 965,0000  | 1.12                       | 1.12                  | 17.74        |
| Nó 7                | 945.0000  | 0.17                       | 0.17                  | 36.68        |
| RNF <sub>1</sub>    | 985.0000  | #N/A                       | $-8.14$               | 0.00         |

Figura 14 (a) - Tabela de demandas gerada no Epanet.

Fonte- Autor (2022)

![](_page_45_Picture_61.jpeg)

![](_page_45_Picture_62.jpeg)

Fonte- Autor (2022)

A equivalência entre as tabelas geradas no Epanet e no R está ilustrada na Figura 15, o resultado do trecho 1 no R é gerado em uma tabela em separado.

| No<br><b>EPANET</b> | Numero na<br>tabela gerada<br>no R |
|---------------------|------------------------------------|
| $no - 1$            | Reservatório                       |
| $no \rightarrow 2$  | 1                                  |
| $no \rightarrow 3$  | 2                                  |
| $no \rightarrow 4$  | 3                                  |
| $no \rightarrow 5$  | 4                                  |
| $no \rightarrow 6$  | 5                                  |
| $no \rightarrow 7$  | 6                                  |
| $no \rightarrow 8$  | 7                                  |
| $no \rightarrow 9$  | 8                                  |
| $no - 10$           | 9                                  |
| $no - 11$           | 10                                 |

Figura 15 - Equivalência entre tabelas do Epanet e do R.

![](_page_46_Picture_73.jpeg)

Fonte- Autor (2022)

### 5.1. Primeira aplicação (Cenário 1)

Foi simulada a rede no programa no R com demandas entre  $(0.1~2)$ l/s por nó importadas do Epanet, com nível do reservatório variando entre (985~990)m utilizando intervalo de variação do mesmo de (0.2m). A simulação do *Epanet* para nós demonstrado na Figura 14(a), quando comparados com a Figura 16 gerado no R comprovam fidelidade entre os programas. Os resultados por nós, tabela e gráfico estão demostrados nas Figuras 16 e 17.

![](_page_47_Picture_72.jpeg)

Nível (m), Demanda (l/s), Pressão (mca), Cota (m).

![](_page_47_Picture_73.jpeg)

Fonte- Autor (2022)

![](_page_47_Figure_5.jpeg)

![](_page_47_Figure_6.jpeg)

 Os resultados por trechos, tabela e gráfico estão demonstrados nas Figuras 18 e 19. A simulação no Epanet para trechos, demonstrado na figura 14(b), quando comparados com a Figura 18 gerada no R comprovam também a fidelidade entre os programas.

|   | $\triangle$ R4.nivel | R4.Vazao       | <b>R5.nivel</b> | R5.Fluxo       | R6.nivel <sup>÷</sup> |     |     | R6.Diam $\frac{1}{2}$ R7.nivel $\frac{1}{2}$ R7.Compr $\frac{1}{2}$ R8.nivel |         | R8.Rugo ÷ |
|---|----------------------|----------------|-----------------|----------------|-----------------------|-----|-----|------------------------------------------------------------------------------|---------|-----------|
|   | 1 985                | 1.94274938     | 985             | 0.24735720     | 985                   | 100 | 985 | 1200                                                                         | 985     | 150       |
|   | 2 985                | 2.19957662 985 |                 | 0.28005728     | 985                   | 100 | 985 |                                                                              | 990 985 | 150       |
|   | 3 985                | 1.40274942     | 985             | 0.31751579     | 985                   | 75  | 985 | 1100                                                                         | 985     | 150       |
|   | 4 985                | 3.24267411     | 985             | 0.41286784     | 985                   | 100 | 985 | 1100 985                                                                     |         | 150       |
|   | 5 985                | 1.07957661 985 |                 | 0.24436483     | 985                   | 75  | 985 | 1100 985                                                                     |         | 150       |
| 6 | 985                  | $-0.25258636$  | 985             | 0.12864049     | 985                   | 50  | 985 | 1200 985                                                                     |         | 150       |
|   | 7 985                | $-0.25018245$  | 985             | 0.05662942     | 985                   | 75  | 985 |                                                                              | 990 985 | 150       |
| 8 | 985                  | 0.67533576 985 |                 | 0.34394383 985 |                       | 50  | 985 |                                                                              | 830 985 | 150       |
|   | 9 985                | 1.41027009 985 |                 | 0.17956018     | 985                   | 100 | 985 |                                                                              | 830 985 | 150       |
|   | 10 985               | 0.65939415     | 985             | 0.14925548     | 985                   | 75  | 985 | 1000                                                                         | 985     | 150       |
|   | 11 985               | $-0.58275431$  | 985             | 0.29679275     | 985                   | 50  | 985 | 1200 985                                                                     |         | 150       |
|   | 12 985               | 0.65350211 985 |                 | 0.33282408     | 985                   | 50  | 985 |                                                                              | 700 985 | 150       |
|   | 13 985               | 0.46958798 985 |                 | 0.23915790     | 985                   | 50  | 985 | 1300 985                                                                     |         | 150       |
|   | 14 985               | 1.04690993 985 |                 | 0.53318393     | 985                   | 50  | 985 |                                                                              | 700 985 | 150       |
|   | 15 985               | 0.03350212 985 |                 | 0.01706240 985 |                       | 50  | 985 | 1200 985                                                                     |         | 150       |

Figura 18- Tabela de dados dos trechos para o cenário 1.

Nível (m), Vazão (l/s), Velocidade Fluxo (m/s), Diâmetro (mm), Comprimento (m), Rugosidade.

Fonte - Autor (2022)

![](_page_48_Figure_5.jpeg)

Figura 19 - Dispersão de vazão por trechos para o cenário 1.

![](_page_48_Figure_8.jpeg)

Os resultados do trecho 1, nível crescente e demandas importadas do Epanet são idênticos ao resultado apresentado na Figura 14 (b) estão demonstrados na tabela e gráfico ilustrados nas Figuras 20 e 21.

#### Figura 20 - Tabela do trecho 1 para o cenário 1.

Nível (m), Vazão total (l/s), Velocidade Fluxo.trecho.1(m/s), Diâmetro.trecho.1(mm), Comprimento.trecho.1(m). Rugosidade.trecho.1.

![](_page_49_Picture_77.jpeg)

Fonte- Autor (2022)

![](_page_49_Figure_5.jpeg)

Figura 21 - Vazão no trecho 1 para o cenário 1.

Na análise dos dados para cenário 1 foram utilizadas demandas fixas importadas do Epanet. As pressões aumentaram linearmente devido a elevação do nível do reservatório e as demandas permaneceram constantes por nós para cada nível. O comportamento da rede foi influenciado apenas pelo aumento do nível.

#### 5.2. Segunda aplicação (Cenário 2)

Foi simulado a rede no programa no R utilizando as demandas geradas aleatoriamente dentro da faixa (0.1 ~2.0)l/s por nó e nível do reservatório variando entre (985~990)m, no intervalo de variação do mesmo (0.2m). Os resultados por nós estão demonstrados na tabela e gráfico ilustrados nas Figuras 22 e 23.

| ▲              | R1.nivel | 숚<br><b>R1.Demanda</b> | <b>R2.nivel</b> | 숚<br><b>R2.Pressao</b> | R <sub>3</sub> .nivel | R <sub>3</sub> .Cota |
|----------------|----------|------------------------|-----------------|------------------------|-----------------------|----------------------|
| ı              | 985      | 1.9188192              | 985             | 10.897920              | 985                   | 970                  |
| $\overline{z}$ | 985      | 0.3870098              | 985             | 13.379912              | 985                   | 970                  |
| 3.             | 985      | 0.4341646              | 985             | 17.826149              | 985                   | 965                  |
| 4              | 985      | 1.4654771              | 985             | 29.806236              | 985                   | 949                  |
| 5.             | 985      | 1.1287950              | 985             | 46.346214              | 985                   | 935                  |
| 6.             | 985      | 0.3840110              | 985             | 36.370049              | 985                   | 945                  |
| 7              | 985      | 0.1810049              | 985             | 51.471573              | 985                   | 925                  |
| 8.             | 985      | 0.4149732              | 985             | 60.878479              | 985                   | 920                  |
| 9              | 985      | 0.6368655              | 985             | 74.166496              | 985                   | 900                  |
| 10             | 985      | 1.9058161              | 985             | 79.090652              | 985                   | 895                  |

Figura 22 -Tabela de dados dos nós para o cenário 2. Nível (m), Demanda (l/s), Pressão (mca), Cota (m)

Fonte – Autor (2022)

![](_page_50_Figure_5.jpeg)

Figura 23 - Dispersão de demanda e pressão nos nós para o cenário 2.

Os resultados por trechos, nível crescente e demandas aleatórias estão demonstrados na tabela e gráfico ilustrados nas Figuras 24 e 25.

| $\triangle$ R4.nivel | R4.Vazao          | R5.nivel |                |  |         | R5.Fluxo $\frac{1}{2}$ R6.nivel $\frac{1}{2}$ R6.Diam $\frac{1}{2}$ R7.nivel $\frac{1}{2}$ R7.Compr $\frac{1}{2}$ | R8.nivel | R8.Rugo |
|----------------------|-------------------|----------|----------------|--|---------|----------------------------------------------------------------------------------------------------|----------|---------|
| 1 985                | 3.47872186 985    |          | 0.44292223 985 |  | 100 985 | 1200 985                                                                                                    |          | 150     |
| 2 985                | 1.71696734 985    |          | 0.21860988 985 |  | 100 985 |                                                                                                    | 990 985  | 150     |
| 3 985                | 1.55990279 985    |          | 0.35308784 985 |  | 75 985  | 1100 985                                                                                                    |          | 150     |
| 4 985                | 3.27423739 985    |          | 0.41688657 985 |  | 100 985 | 1100 985                                                                                                    |          | 150     |
| 5 985                | 1.28280270 985    |          | 0.29036558 985 |  | 75 985  | 1100 985                                                                                                    |          | 150     |
| 6 985                | $-0.56896710$ 985 |          | 0.28977099 985 |  | 50 985  | 1200 985                                                                                                    |          | 150     |
| 7 985                | $-0.14740589$ 985 |          | 0.03336569 985 |  | 75 985  | 990 985                                                                                                    |          | 150     |
| 8 985                | 0.66339272 985    |          | 0.33786133 985 |  | 50 985  |                                                                                                    | 830 985  | 150     |
| 9 985                | 1.72388101 985    |          | 0.21949016 985 |  | 100 985 |                                                                                                    | 830 985  | 150     |
| 10 985               | 0.75138587 985    |          | 0.17007805 985 |  | 75 985  | 1000 985                                                                                                    |          | 150     |
| 11 985               | $-0.76612753$ 985 |          | 0.39018342 985 |  | 50 985  | 1200 985                                                                                                    |          | 150     |
| 12 985               | 0.72231346 985    |          | 0.36786923 985 |  | 50 985  |                                                                                                    | 700 985  | 150     |
| 13 985               | 0.52620184 985    |          | 0.26799095 985 |  | 50 985  | 1300 985                                                                                                    |          | 150     |
| 14 985               | 1.29416621 985    |          | 0.65910989 985 |  | 50 985  |                                                                                                    | 700 985  | 150     |
| 15 985               | 0.08544797 985    |          | 0.04351806 985 |  | 50 985  | 1200 985                                                                                                    |          | 150     |

Figura 24- Tabela de dados dos trechos para o cenário 2.

Nível (m), Vazão (l/s), Velocidade Fluxo (m/s), Diâmetro (mm), Comprimento (m), Rugosidade.

Fonte - Autor (2022)

![](_page_51_Figure_5.jpeg)

Figura 25 - Dispersão de vazão por trechos para o cenário 2.

Os resultados do trecho 1, nível crescente e demandas aleatórias estão demonstrados nas tabelas e gráficos ilustrados nas Figuras 26 e 27.

#### Figura 26 -Tabela do trecho 1 para o cenário 2

Nível (m), Vazão Total (l/s), Velocidade Fluxo.trecho.1(m/s), Comprimento.trecho.1(m). Rugosidade. trecho.1, Diâmetro.trecho.1 (mm).

![](_page_52_Picture_81.jpeg)

Fonte - Autor (2022)

![](_page_52_Figure_5.jpeg)

![](_page_52_Figure_6.jpeg)

Na análise dos dados para cenário 2, utilizando as demandas aleatórias com nível crescente, as pressões nos nós variaram positivamente (diretamente) de acordo com o aumento do nível e ao mesmo tempo negativamente (inversamente) de acordo com o aumento das demandas.

#### 5.3. Terceira aplicação (Cenário 3)

 Foi simulado a rede no programa no R, demandas variando aleatoriamente decrescentemente dentro da faixa (0.1~2)l/s) por nó, utilizando nível do reservatório variando entre (985~990)m, no intervalo de variação do mesmo de (0.2m).

Os resultados por nós estão demonstrados na tabela e gráfico ilustrados nas Figuras 28 e 29.

Figura 28- Tabela de dados dos nós para o cenário 3.

![](_page_53_Picture_51.jpeg)

Fonte - Autor (2022)

![](_page_53_Figure_5.jpeg)

Figura 29- Dispersão de demanda e pressão nos nós para o cenário 3.

Os resultados dos trechos, nível crescente e demandas aleatórias decrescentes estão demonstrados na tabela e gráfico ilustrados nas Figuras 30 e 31.

|    | R4.nivel | R4.Vazao       | <b>R5.nivel</b> | R5.Fluxo    | R6.nivel | R6.Diam | R7.nivel | R7.Compr | R8.nivel | R8.Rugo |
|----|----------|----------------|-----------------|-------------|----------|---------|----------|----------|----------|---------|
| ı  | 985      | 2.364239216    | 985             | 0.301022679 | 985      | 100     | 985      | 1200     | 985      | 150     |
| 2  | 985      | 2.793397665    | 985             | 0.355664521 | 985      | 100     | 985      | 990      | 985      | 150     |
| 3  | 985      | 1.896923661    | 985             | 0.429373354 | 985      | 75      | 985      | 1100     | 985      | 150     |
| 4  | 985      | 4.596881390    | 985             | 0.585289955 | 985      | 100     | 985      | 1100     | 985      | 150     |
| 5. | 985      | 1.714957833    | 985             | 0.388184965 | 985      | 75      | 985      | 1100     | 985      | 150     |
| 6  | 985      | $-0.211560741$ | 985             | 0.107746415 | 985      | 50      | 985      | 1200     | 985      | 150     |
| 7  | 985      | 0.206728086    | 985             | 0.046793412 | 985      | 75      | 985      | 990      | 985      | 150     |
| 8  | 985      | 1.142455935    | 985             | 0.581844866 | 985      | 50      | 985      | 830      | 985      | 150     |
| 9  | 985      | 2.447471142    | 985             | 0.311619997 | 985      | 100     | 985      | 830      | 985      | 150     |
| 10 | 985      | 1.010266423    | 985             | 0.228676304 | 985      | 75      | 985      | 1000     | 985      | 150     |
| 11 | 985      | $-0.896871746$ | 985             | 0.456770539 | 985      | 50      | 985      | 1200     | 985      | 150     |
| 12 | 985      | 0.860186398    | 985             | 0.438086987 | 985      | 50      | 985      | 700      | 985      | 150     |
| 13 | 985      | 0.234700546    | 985             | 0.119531363 | 985      | 50      | 985      | 1300     | 985      | 150     |
| 14 | 985      | 1.257270813    | 985             | 0.640319288 | 985      | 50      | 985      | 700      | 985      | 150     |
| 15 | 985      | $-0.582382619$ | 985             | 0.296603411 | 985      | 50      | 985      | 1200     | 985      | 150     |

Figura 30- Tabela de dados dos trechos para o cenário 3.

Nível (m), Vazão (l/s), Velocidade Fluxo (m/s), Diâmetro (mm), Comprimento (m), Rugosidade.

Fonte- Autor (2022)

![](_page_54_Figure_5.jpeg)

![](_page_54_Figure_6.jpeg)

Fonte-Autor (2022)

Nivel(m)

Os resultados do trecho 1, nível crescente e demanda aleatória decrescentes estão demonstrados na tabela e gráfico ilustrados nas Figuras 32 e 33.

#### Figura 32 - Tabela do trecho 1 para o cenário 3.

Nível (m), Vazão Total (l/s), (m/s), Velocidade Fluxo.1 (m/s), Comprimento.trecho.1(m), Rugosidade.trecho.1. Diâmetro.trecho.1 (mm).

![](_page_55_Picture_62.jpeg)

Fonte - Autor (2022)

![](_page_55_Figure_5.jpeg)

![](_page_55_Figure_6.jpeg)

Na análise dos dados para cenário 3 foi utilizado procedimento de redução de demanda aleatória por aumento de nível. Esta simulação é semelhante do comportamento de uma rede quando o reservatório está em elevação. Assim foi possível notar que o aumento do nível e diminuição da demanda ocasionaram um aumento das pressões geradas nos nós.

## 5.4. Quarta aplicação (Cenário 4)

Foi simulado a rede no programa R, com as demandas variando aleatoriamente entre: (a)  $(0.1 \sim 0.6)$ l/s e (b)  $(0.6 \sim 2.0)$ l/s por nó, com nível fixo em 990m.

Os resultados por nós estão demonstrados nas tabelas ilustrados nas Figuras 34 e 35.

Figura 34 - Tabelas de nós para o cenário 4 (a).

| Nível (m), Demanda (l/s), Pressão (mca), Cota (m). |  |  |  |
|----------------------------------------------------|--|--|--|
|----------------------------------------------------|--|--|--|

![](_page_56_Picture_58.jpeg)

Fonte - Autor (2022)

## Figura 35 - Tabelas de nós para o cenário 4 (b).

![](_page_56_Picture_59.jpeg)

![](_page_56_Picture_60.jpeg)

Fonte - Autor (2022)

Os resultados por nós estão demonstrados graficamente ilustrados nas Figuras 36 e

37.

![](_page_57_Figure_2.jpeg)

Figura 36 - Dispersão de demanda dos nós para os cenários 4 (a) e (b).

Figura 37 - Dispersão de pressão dos nós para o cenário 4 (a) e (b).

![](_page_57_Figure_5.jpeg)

### 58

39.

### Figura 38-Tabelas de dados dos trechos para o cenário 4 (a).

Nível (m), Vazão (l/s), Velocidade Fluxo (m/s), Diâmetro (mm), Comprimento (m), Rugosidade.

![](_page_58_Picture_43.jpeg)

Fonte - Autor (2022)

## Figura 39-Tabelas de dados dos trechos para o cenário 4 (b).

![](_page_58_Picture_44.jpeg)

Nível (m), Vazão (l/s), Velocidade Fluxo (m/s), Diâmetro (mm), Comprimento (m), Rugosidade.

Fonte - Autor (2022)

![](_page_59_Figure_0.jpeg)

![](_page_59_Figure_1.jpeg)

Figura 40 - Dispersão de vazão por trechos para os cenários 4 (a) e (b).

Os resultados do trecho 1 estão demostradas nas tabelas ilustradas nas Figuras 41 e 42.

### Figura 41–Tabelas do trecho 1 para o cenário 4 (a).

Nível (m), Vazão Total (l/s), (m/s), Velocidade Fluxo.1 (m/s). Diâmetro.trecho.1 (mm),

Comprimento.trecho.1(m), Rugosidade.trecho.1.

![](_page_59_Picture_79.jpeg)

Fonte - Autor (2022)

### Figura 42–Tabelas do trecho 1 para o cenário 4 (b).

Nível (m), Vazão Total (l/s), (m/s), Velocidade Fluxo.1 (m/s). Diâmetro.trecho.1 (mm),

Comprimento.trecho.1(m), Rugosidade.trecho.1

![](_page_59_Picture_80.jpeg)

Fonte - Autor (2022)

Os resultados do trecho 1 estão demonstrados graficamente nas Figuras 43.

![](_page_60_Figure_1.jpeg)

Figura 43 -Vazão do trecho 1 para os cenários 4 (a) e (b).

Na Análise geral dos resultados, a variação das demandas teve maior peso na dispersão dos resultados que a variação dos níveis do reservatório.

O cenário 1 podemos notar o comportamento da rede em função apenas do aumento do nível de forma direta.

O cenário 2 e 3 podemos notar o comportamento da rede em função do aumento do nível de forma direta e de forma inversa de acordo com a variação da demanda.

O cenário 4(b), demandas variando entre (0.1 a 0.6)l/s por nós geraram as pressões maiores devido às demandas geradas serem menores. Para cenário 4(b), demandas variando entre (0.6 a 2.0)l/s por nós geraram pressões menores devido as demandas geradas serem maiores, podemos notar o comportamento da rede em função apenas das demandas de forma inversa.

Para resultados de demandas por nós, o cenário 2 apresentou maior desvio padrão, devido a maior dispersão e o **cenário 4(a)** apresentou menor desvio padrão, devido a sua menor dispersão.

 Para resultados de pressões por nós, o cenário 4(a) apresentou maior desvio padrão devido a sua maior dispersão o e o **cenário 4(b)** apresentou menor desvio padrão devido a sua menor dispersão.

Foram calculados valores máximos, mínimos e desvio padrão (Sd) dos resultados obtidos nos cenários 1, 2, 3, 4(a) e 4(b) estão demostrados na Tabela 3.

| Rede                 | Demanda $(l/s)$ /nós |      | Pressão (mca) $/ns$ |       | Consumo $(l/s)$ /trecho1 |                   |          |          |
|----------------------|----------------------|------|---------------------|-------|--------------------------|-------------------|----------|----------|
| Valores              | Min                  | Max  | Média ± Sd          | Min   | Max                      | Média ± Sd        | Min      | Max      |
| Cenario1             | 0.135                | 1,81 | $0.81 \pm 0.53$     | 12,73 | 86,71                    | $45,78 \pm 23,90$ | $-8,31$  | $-8,31$  |
| Cenario <sub>2</sub> | 0,102                | 1,99 | $1,04 \pm 0.55$     | 8,16  | 87,61                    | $42,62 \pm 22,57$ | $-8,20$  | $-14,90$ |
| Cenario3             | 0,101                | 1,84 | $0.62 \pm 0.40$     | 11,10 | 93,95                    | $47,14 \pm 24,88$ | $-2,21$  | $-11,62$ |
| Cenario4(a)          | 0.141                | 0.48 | $0.26 \pm 0.12$     | 19,72 | 93.94                    | $52,95 \pm 27,06$ | $-2,64$  | $-2.64$  |
| Cenario4(b)          | 0,602                | 1.99 | $1,36 \pm 0,48$     | 14,13 | 75,02                    | $40,98 \pm 21,61$ | $-13,69$ | $-13,69$ |

Tabela 3 – Resumo dos resultados dos cenários 1, 2, 3, 4(a) e 4(b).

Fonte- Autor (2022)

### 5.5. Quinta aplicação da rede (Demanda Diária)

Foi simulado no R o programa demanda diária utilizando a mesma rede dos itens anteriores considerando a demanda, vazão total (consumo total da rede), vazão por trecho, nível do reservatório e pressão no período de 24 horas, os gráficos estão ilustrados nas Figuras 44, 45, 46, 47 e 48.

![](_page_61_Figure_6.jpeg)

![](_page_61_Figure_7.jpeg)

Fonte - Autor (2022)

Autor: Claudio

![](_page_62_Figure_0.jpeg)

Figura 45 – Vazão do trecho 1 diário (saída do reservatório).

Fonte - Autor (2022)

![](_page_62_Figure_3.jpeg)

![](_page_62_Figure_4.jpeg)

Fonte - Autor (2022)

![](_page_63_Figure_0.jpeg)

![](_page_63_Figure_1.jpeg)

Fonte - Autor (2022)

![](_page_63_Figure_3.jpeg)

Figura 48– Dispersão da pressão diária por nós.

Fonte - Autor (2022)

## Os resultados da simulação do cenário 5, (demanda diária) estão demostrados nas Tabelas 4 e 5.

| Rede    | Nível (máx.)     | Nível (min.)     | Pressão (min.) | Pressão (máx.) por |
|---------|------------------|------------------|----------------|--------------------|
|         | Reservatório (m) | Reservatório (m) | por nó (mca)   | nó (mca)           |
| Valores | 90,00            | 85,67            | 4,17           | 94.56              |

Tabela 4- Resultado do cenário 5 (Demanda diária).

![](_page_64_Picture_153.jpeg)

Fonte- Autor (2022)

![](_page_64_Picture_154.jpeg)

![](_page_64_Picture_155.jpeg)

Fonte - Autor (2022)

Na análise dos resultados da simulação diária, tanto a demanda quanto o nível influenciaram diretamente e inversamente no comportamento dispersão da pressão.

A demanda influencia diretamente na dispersão de vazão por trechos.

Foi possível visualizar graficamente e didaticamente o comportamento de uma rede abastecimento. Os dados foram salvos em arquivos formato xlsx (excel), usando o comando (writexl::) e exportado para um banco de dados  $SOL$  SERVER, onde foram armazenados como ilustrados nas Figuras 49 e 50.

![](_page_65_Figure_0.jpeg)

Figura 49 –Banco de dados SQL SERVER (Nós)

Fonte – Autor, 2022

![](_page_65_Figure_3.jpeg)

![](_page_65_Picture_118.jpeg)

Fonte – Autor, 2022

### 6. CONCLUSÃO

No estudo foi avaliada a viabilidade de metodologia para banco de dados associando as ferramentas Epanet e R.

Foram feitas a simulações utilizando-se recursos dos softwares Epanet e R acoplados, através dos pacotes epanetReader, epanet2toolkit, tidyverse, ggplot2, dplyr.

As ferramentas foram escolhidas pela realização de simulações hidráulicas (no caso Epanet) e pela potencialidade de análise estatística, no caso do R.

Não foi encontrado na literatura aplicações utilizando Epanet e R para esta finalidade.

Os resultados obtidos demonstraram a viabilidade destas ferramentas para análise de dados em um sistema de abastecimento de água, tendo em vista a quantidade de informações diárias de informações que podem ser geradas. As simulações hidráulicas de cenários geradas pelo Epanet representam situações do dia dia e o R auxilia no tratamento estatístico dos dados.

Tal funcionalidade contribui para etapa que antecede subsídios para o gestor de sistemas hídricos e energéticos tomaram decisões.

Portanto, no que tange à gestão dos recursos hidroenergético, os diversos conhecimentos produzidos através desta pesquisa científica poderão tornar-se bastante úteis, uma vez que apresenta uma ferramenta inteligente e eficiente para a automatização dos processos de simulação, análise e estatística dos sistemas de abastecimento.

Desse modo, a ferramenta desenvolvida e testada demonstrou grande potencial em agregar benefícios à organização, na medida em que auxilia no planejamento, evitando desperdícios e aumentando os índices de controle de qualidade ao longo do processo.

Recomenda-se em futuros trabalhos:

- Testar novos cenários relacionados a outros parâmetros;

- Fazer aplicação para rede real ou de maior porte e

- Desenvolver aplicativo com melhor interface ao usuário.

## REFERÊNCIAS BIBLIOGRÁFICAS

ARANDIA, E. ECK, B.J. An R package for EPANET Simulations: Utah, v. 107, p. 59-63, 2018. Disponível em: https://www.sciencedirect.com/science/article/pii/S1364815218300963. Acesso em: 10 fevereiro de 2022.

ARANDIA, E. et al. Tailoring Seasonal Time Series Models to Forecast Short- Term Water Demand. J. Water Resour. Plann. Manage.,10.1061/(ASCE)WR.1943- 5452.0000591, 04015067, C, 2015. Disponivel em: https://www.researchgate.net/publication/286650169. Acesso em: 10 fevereiro de 2022.

ASSOCIAÇÃO BRASILEIRA DE NORMAS TÉCNICAS. NBR 12218: Projeto de rede de distribuição de água para abastecimento público: Procedimento. Rio de Janeiro, p-4, 1994.

BACURAU, R. M; LEAL, B. G; CORREIA, F. P. Sistema Web Embarcado Para Controle e Supervisão de Estações Elevatórias de Distribuição de Água. Art. (Projeto de iniciação Científica), UNIVASF, Juazeiro,BA, 2011.

BARBEDO, M. D. G. Estudos De Calibração De Redes De Abastecimento De Água Utilizando O Acoplamento Dos Softwares R E Epanet., Dissertação de mestrado (Meio Ambiente e Recursos Hídricos),UNIFEI, Itajubá, MG, 2021.

CERULLO,G:MAZZEO,G: PAPALE, G: CRISTALDI, L.S. R. A. SecureCloud-Based SCADA Application: the Use Case of a WaterSupply Network, Conferência: Novas Tendências em Metodologias, Ferramentas e Técnicas de Software: Volume-286 ,p-291,Univesity Naples, 2016.

Disponivel em: https://www.researchgate.net/publication/308378607 A Secure Cloud-Based SCADA Application the Use Case of a Water Supply Network. Acesso em: 05 maio de 2021.

COELHO, R.J .C. MONITORAMENTO REMOTO DE PRESSÃO EM ADUTORAS DE DISTRIBUIÇÃO DE ÁGUA TRATADA.TFG (TECNOLOGIA EM REDES DE COMPUTADORES),UFSM, RS, 2014.

CRAN. Comprehensive R Archive Network (CRAN). Disponível em: https://cran.rproject.org/. Acesso em: 05 maio de 2021.

CISTY, M; CELAR, L . Using R in Water Resources Education, International Journal for Innovation Education and Research, Vol 3, No 10, Slovak Republic, 2015.

DATE, C. J.. INTRODUÇÃO A SISTEMAS DE BANCOS DE DADOS. 8. ed. Rio de Janeiro: Elsevier, 2003.

DIUANA, F. A; OGAWA, S. C. C. P. Análise comparativa dos modelos hidráulicos EPANET, WaterCAD e sistema UFC para sistemas de abastecimento de água – Rede de distribuição. 2015. TFG( Engenharia Ambiental) Rio de Janeiro (RJ): Universidade Federal do Rio de Janeiro, 2015.

ECK, B. J. An R package for Reading EPANET. files .v84. p149-154, 2016. Disponível em: http://dx.doi.org/10.1016/j.envsoft.2016.06.027. Acesso em: 04 maio de 2021. ECK, B. J. Water demand and network modeling with R. International Congress on Environmental Modelling and Software, 2018. Disponivel em: https://scholarsarchive.byu.edu/iemssconference/2018/Stream-B/34. Acesso em 05 maio de 2021.

FURUSAWA, Rubens Tadashi. Contribuição ao dimensionamento de rede de distribuição de água por critério de custo global. 2011. 207 f. Dissertação (Mestrado) - Curso de Engenharia Civil, Escola Politécnica de da Universidade de São Paulo, Universidade de São Paulo, São Paulo, 2011. GARCEZ, Lucas Nogueira. Elementos de engenharia hidráulica e sanitária. 2.ed. São Paulo: Edgard Blücher, 1974 356p, 2011.

GUIDI,J. M. M. Análise Da Variação Do Consumo De Água Utilizando Dados Obtidos Por Sistemas Supervisores Remotos. Dissertação de mestrado (Engenharia Civil) UNICAMP, Campinas, SP, 2016.

HELLER, L; PÁDUA, V, L. Abastecimento de Água para Consumo Humano. 2. Ed. UFMG. Belo Horizonte, MG, 2010.

HENNING, E. et al. Para além da computação estatística: o uso do ambiente R para o ensino de métodos numéricos. RENOTE, Porto Alegre, v. 14, n. 1, 2016.

HYNDMAN R. J and KHANDAKAR. Y. Automatic time series forecasting: the forecast package for R. Journal of Statistical Software, 26(3), pp. 1-22, 2008.

Kara, S. I; Karadirek, E; Muhammetoglu, A; Muhammetoglu, H. Real Time Monitoring And Control In Water Distribution Systems For Improving Operational Efficiency, Desalination And Water Treatment, DOI: 10.1080/19443994.2015.1069224 To link tothisarticle. Disponível em: http://dx.doi.org/10.1080/19443994.2015.1069224, Acesso em 03 maio de 2021.

KONRATH, A. C., SILVA, S. A. da, HENNING, E., SANTOS, L. M. dos, MIRANDA, R. G. de, & SAMOHYL, R. W. Desenvolvimento de Aplicativos Web Com R e Shiny: inovações no ensino de Estatística. Abakós,6(2),55-71.(2018), Disponivel em: https://doi.org/10.5752/P.2316-9451. 2018. v6. n2. p55-71, Acesso em 03 maio de 2021.

KOO, D; PIRATL A, K; MATTHEWS, J. Towards Sustainable Water Supply: Schematic Development of Big Data Collection Using Internet of Things (IoT). (ScienceDirect) ProcediaEngineering . files, v118 , p489 – 497, 2015.

LEHNS, Laboratório de eficiência energética e Hidráulica em saneamento. EPANET 2.0. Disponível em: http://ct.ufpb.br/lenhs?page\_id=34. Acesso em 03 maio de 2021.

MACEDO, L, Q. Avaliação Hidráulica De Rede Teórica Com Acoplamento De Módulo Epanet Ao Programa R. TFG (Engenharia Ambiental), UNIFEI, Itajubá, MG, 2021.

MCKENNA, S.A., F FUSCO, BJ ECK (2013) "Water demand pattern classification from smart meter data" Procedia Engineering 70, 1121-1130. R Core Team, 2013. R: A Language and Environment for Statistical Computing. R Foundation for Statistical Computing, Vienna, Austria, 2013.

MILANE, A. GUIA DO PROGRAMADOR, livro. 1 ed, p 22 – p 26 , São Paulo, SP, 2006

NOVAIS, Diogo. Sistema de obtenção de dados e controlo remoto de contadores inteligentes.TDM (Informática Aplicada),ESTGOH, Coimbra, Portugal, 2019. PETTA, A. R; CUNHA, J. A; THOMAS, F.C.C; NASCIMENTO, P. S. R. Sistema De Gerenciamento Da Infra Estrutura Da Rede De Abastecimento Da Companhia De Águas Do RN (CAEERN), Artigo, Revista de Geologia V.23, N1 102-114,Natal,RN, 2010.

PORTAL TRATAMENTO DE AGUA. Sistemas Scada, automação e telemetria: importância e resultados na operação e na gestão do abastecimento em áreas com grande concentração populacional. Disponivel em: https://tratamentodeagua.com.br/wpcontent/uploads/2019/04/9906.pdf. Acesso em 04 abril de 2022.

PUIG,P. M; SARRI, A. M; SERRA, M. S. Article Double Tensor- Decomposition For Scada Data Completion In Water, Revista, V.12 P.80 MDPI. Disponivel em: https://www.mdpi.com, Brasiléia - Suíça, 2019. Acesso em 04 abril de 2021.

RSTUDIO TEAM.RStudio. Disponível em: https://www.rstudio.com/products/rstudio/download/. Acesso em 04 abril de 2021.

ROSSMAN, L. A. – EPANET 2.0 – Manual do Usuário, traduzido e Adaptado por Laboratório de Eficiência Energética e Hidráulica em Saneamento, UFPB, Brasil 2009.

SILVA, F, G,B da; VALADÃO, M, N; BARROS, R, M. Simulação hidráulica de redes de abastecimento de água com uso do epanet 2.0-Aplicação em Setores de Itajubá – M.G,2007, disponível em :https://www.academia.edu/30035030/Simulação\_Hidráulica\_De\_Redes\_De\_Abasteciment o\_De\_Água\_Com\_O\_Uso\_Do\_Epanet\_2.0\_\_Aplicação\_Em\_Setores\_De\_Itajubá\_MG.Ac esso em 10 agosto, 2021.

SLATER, L, J et al. Using R in hydrology: a review of recent developmentsand future directions, Hydrol. Earth Syst. Sci., 23, p2939-2963, 2019 Disponivel em: https://doi.org/10.5194/hess-23-2939-2019. Acesso em 04 maio de 2021.

TSUTIYA, M.T. Abastecimento de água. 4 ed. São Paulo - Departamento de Engenharia Hidráulica e Sanitária da Escola Politécnica da Universidade de São Paulo, 2006.